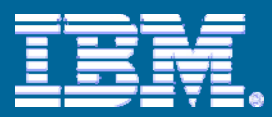

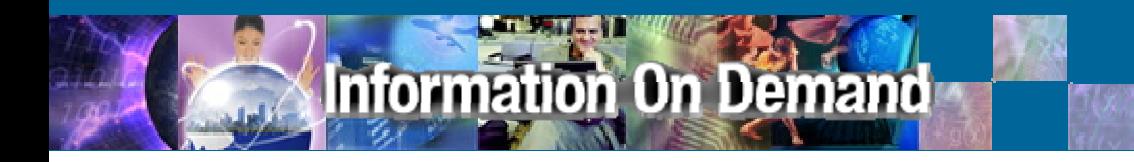

### IMS Tools Knowledge Base V1.1

### *The foundation of IBM's autonomic direction for IMS Tools*

**Joe Sacco IMS Tools Project Manager**

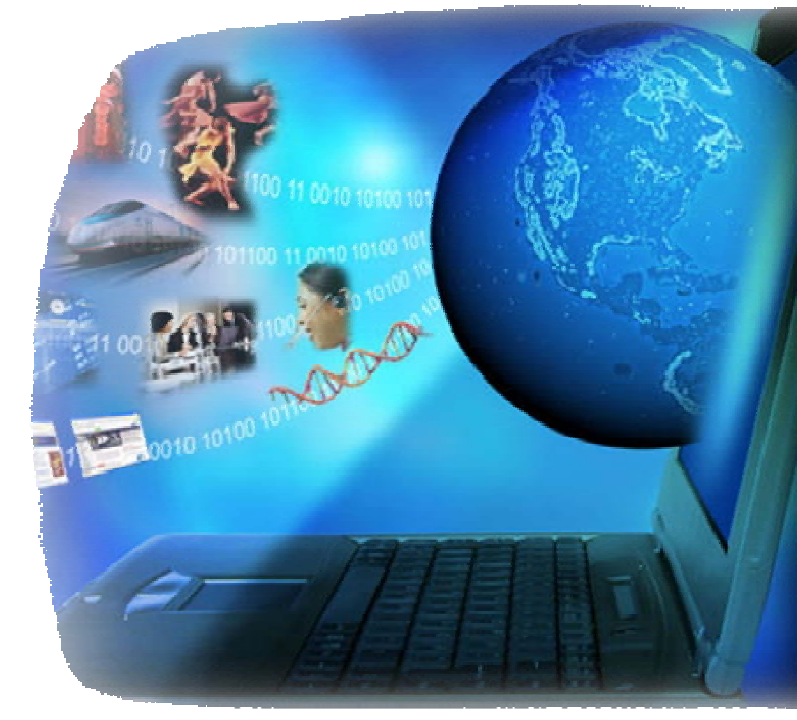

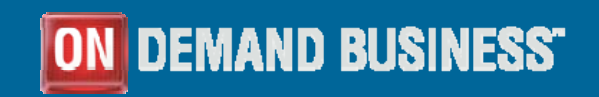

© 2006 IBM Corporation

# Agenda

**Information On Demand** 

- **IMS Tools autonomic direction**
- **Business challenges addressed in Phase 1**
- **Overview of IMS Tools Knowledge Base (ITKB) V1.1**

- **IMS Tools enablement plan**
- **Summary**
- **Questions and discussion**

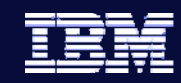

**3**

### Today's IMS Business Challenges

- $\mathcal{C}_{\mathcal{A}}$ **Problem determination is time and resource intensive**
- $\mathbb{R}^n$  Expert skills are spent ascertaining when a problem took place rather than figuring out how to fix it
- $\mathcal{L}_{\mathcal{A}}$  Expert skills are too expensive to be spent on repetitive tasks
	- Installing and Customizing Tools
	- Tailoring JCL
- $\mathcal{C}_{\mathcal{A}}$ DBA resources are expensive and dwindling
- $\mathcal{C}_{\mathcal{A}}$  Unanticipated problems may result in downtime and loss of revenue
- $\mathbb{R}^n$ Increased burden of system management and maintenance
- $\mathbb{R}^3$  Time and resources are not available for developing new applications, pursuing new technologies, and growing business

### Information On Demand

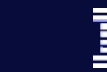

**4**

## IMS Tools today…

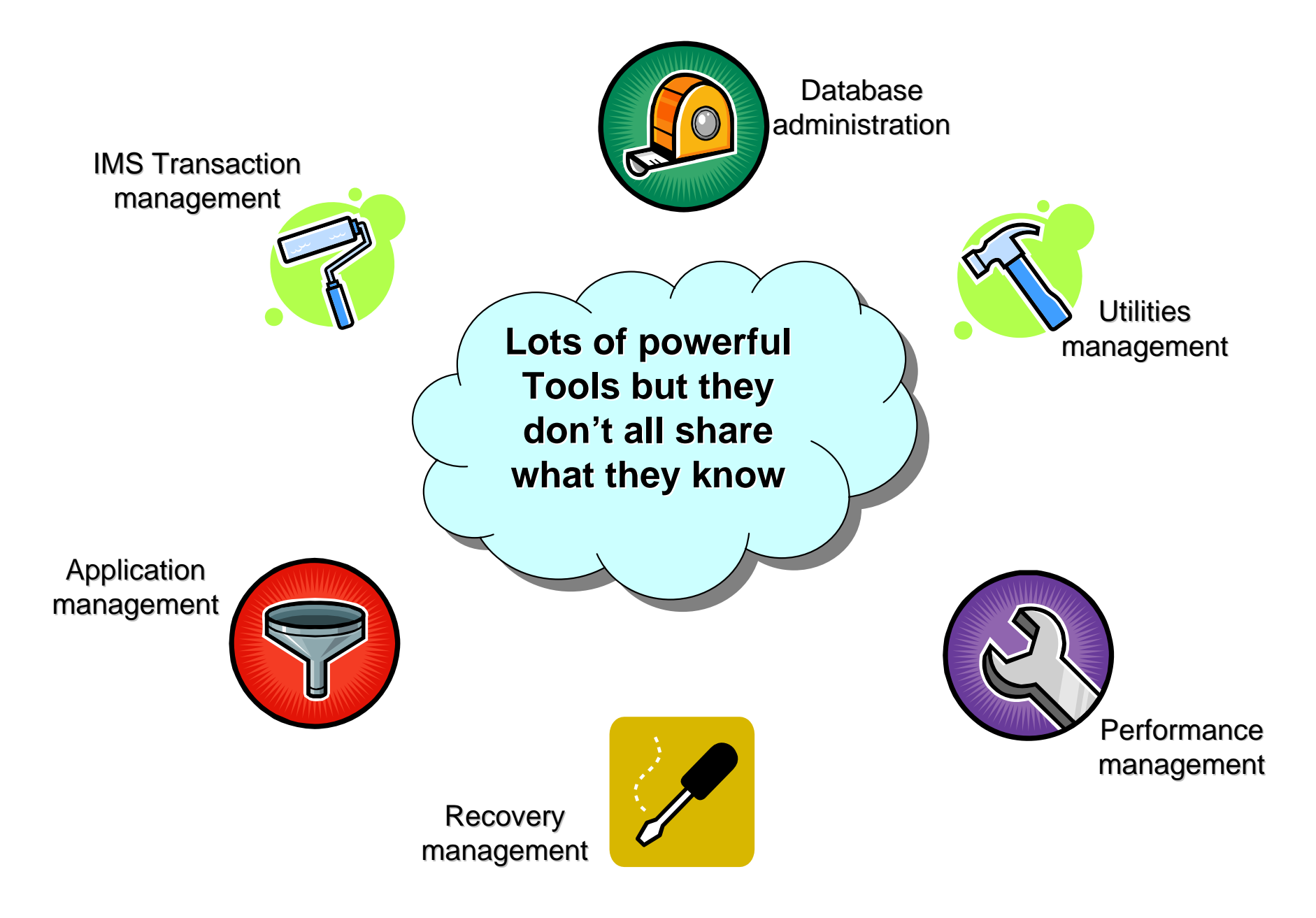

### Enter the IMS Tools Knowledge Base

Information On Demand

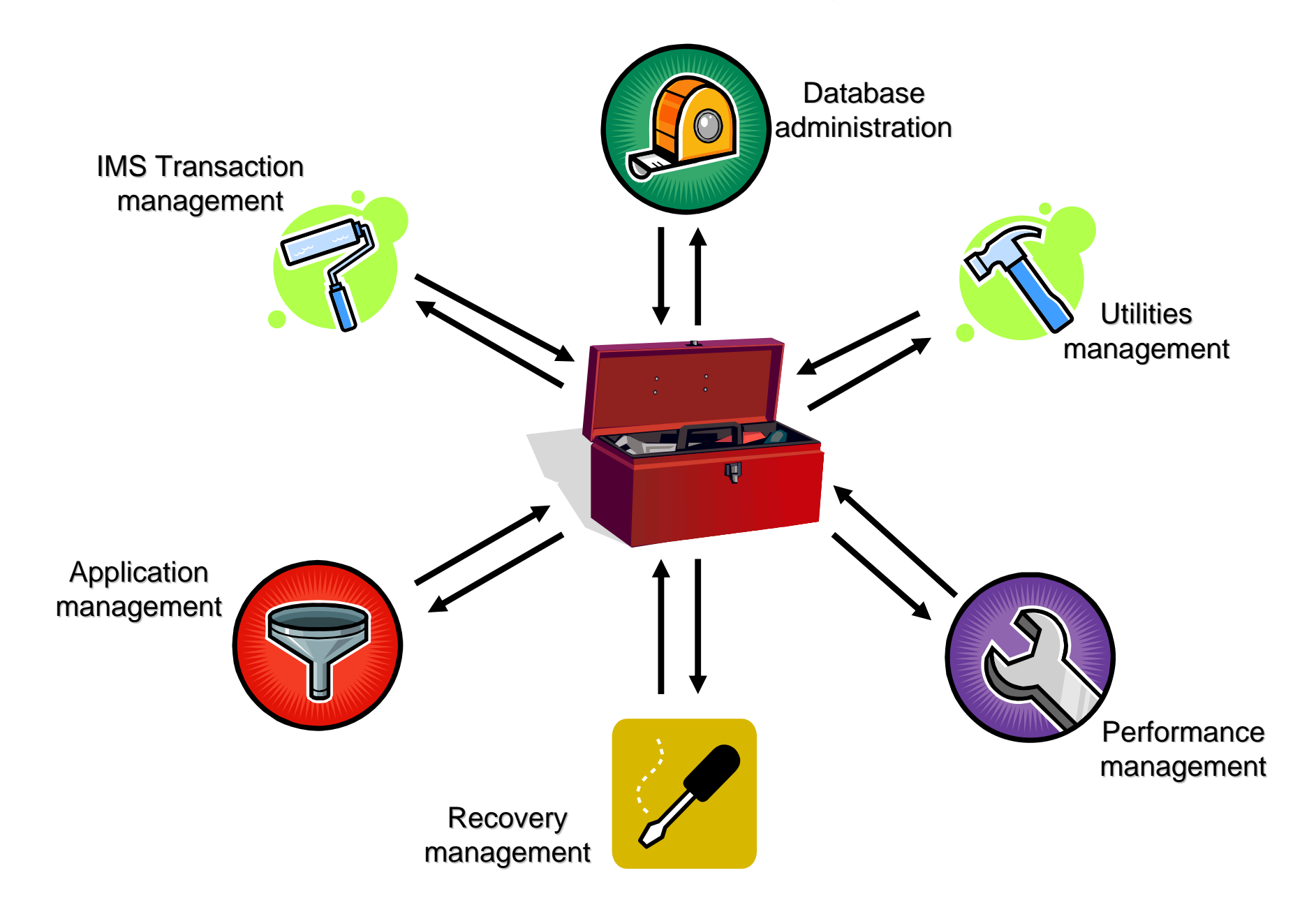

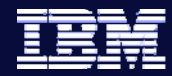

# Business Challenges Addressed in Version 1

#### $\overline{\mathbb{R}}$ **The Issues...**

- $-$  Problem determination and space management are time and resource intensive
- $-$  Expert skills are spent ascertaining when a problem took place rather than figuring out how to fix it

### **The IMS Tools Knowledge Base Solution...**

- $\sqrt{ }$  Report data from multiple tools in one location
- $\sqrt{ }$  Reports are organized and able to be searched and sorted
- √ Quickly use the Knowledge Base to query all activity at a given point in time or over a range of dates
- √ One standard starting point for historical investigation

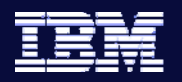

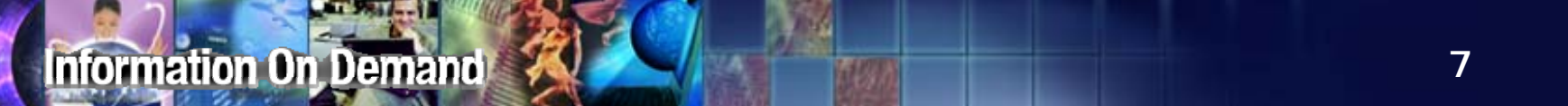

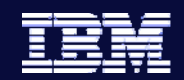

### Output Repository

- **Individual reports are stored in the repository by IMS Tools products**
	- –Reports are retained based on user defined criteria.
- **One Output Repository is shared by all IMS Tools across a SYSPLEX**
- **Flexible report search and viewing facilities**

# Output Repository

- $\overline{\mathbb{R}}$  **Enhancing the user experience with IMS Tools**
	- $\bullet$  Single source
		- Where is my report?
	- • Easy to use search capabilities
		- Find, Filter, Time Ranges
	- • History for analysis
		- What did Space Monitor report the last time I ran it against this database? Last month? Six months ago?
	- $\bullet$  History of actions
		- Did I run Pointer Checker against this database recently?
		- Was this database reorganized last month?

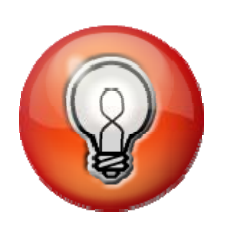

**Turning islands of data into useful information!**

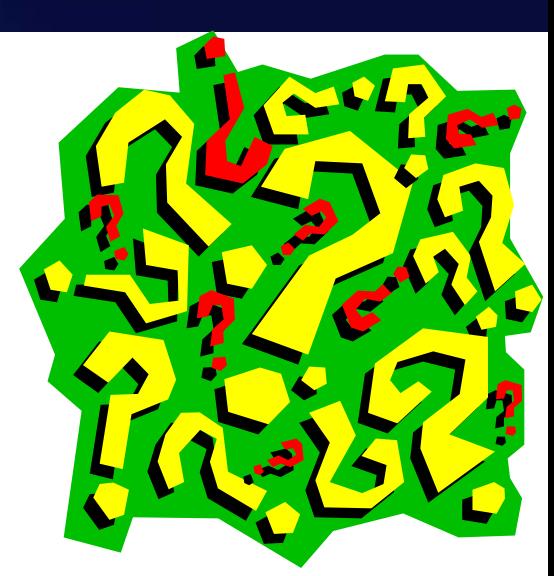

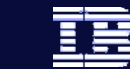

Finding and viewing reports…a look at the product

- **Main menu**
- **Finding reports by Job**
- **Viewing all reports available**
- **Finding reports using your own selection criteria**
- **Finding reports from the 'recently viewed reports' list**

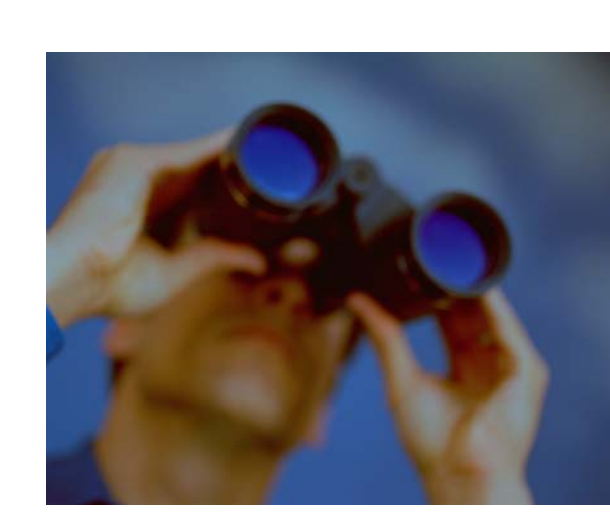

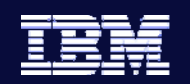

#### Administration Help

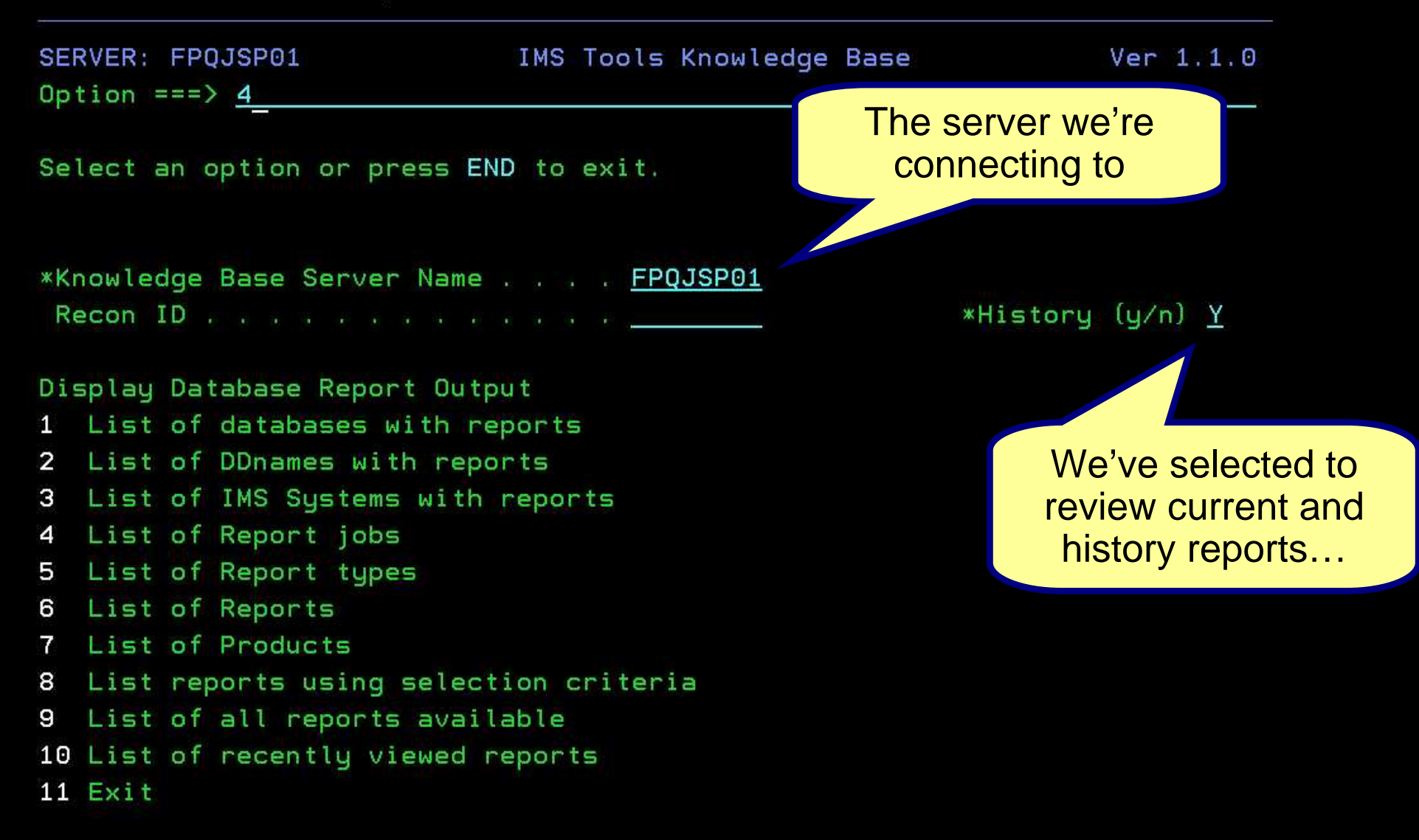

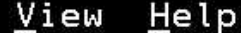

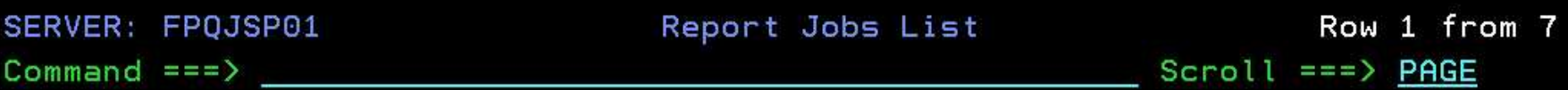

Row actions: S - List

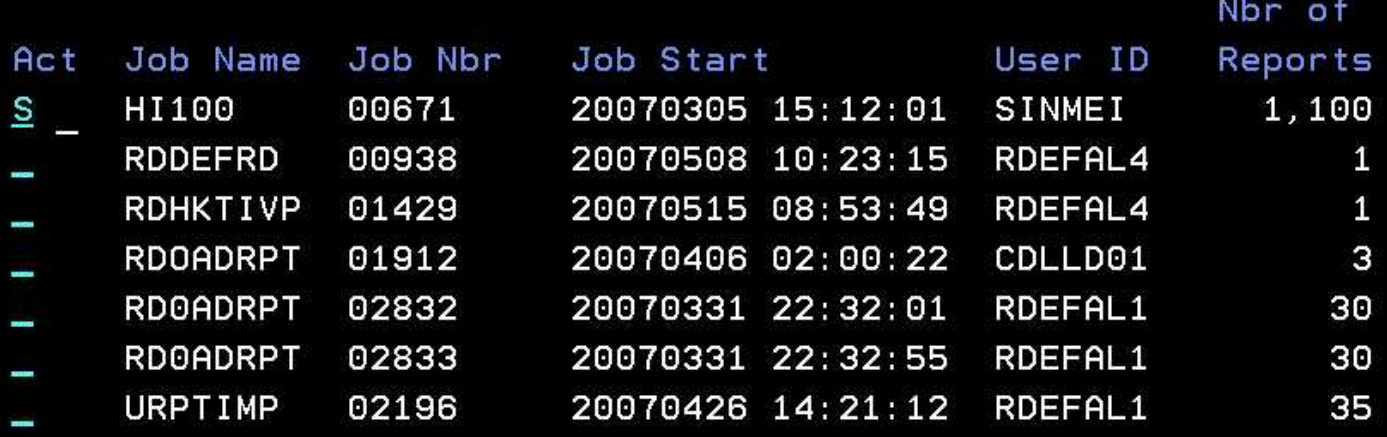

\*\*\*\*\*\*\*\*\*\*\*\*\*\*\*\*\*\*\*\*\*\*\*\*\*\*\*\*\*\*\*\*\*\*\* Bottom of data \*\*\*\*\*\*\*\*\*\*\*\*\*\*\*\*\*\*\*\*\*\*\*\*\*\*\*\*\*\*

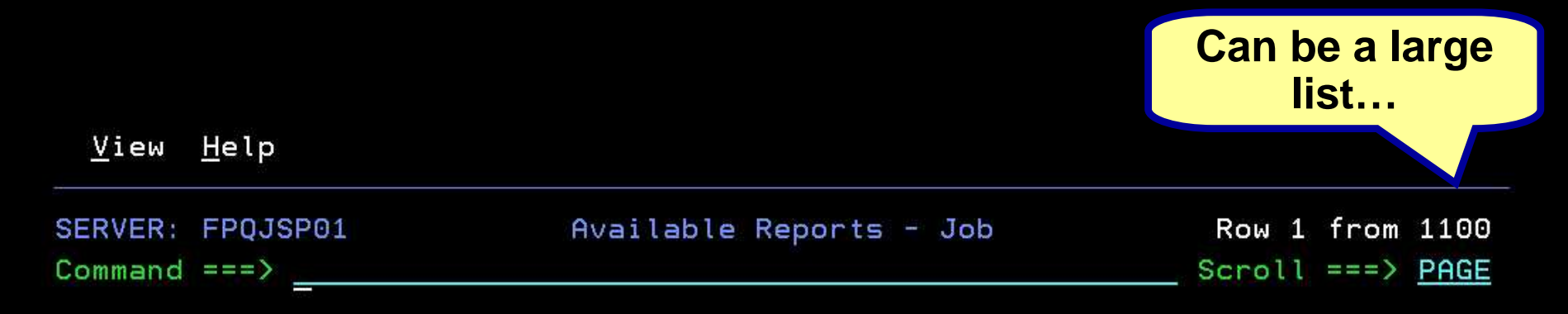

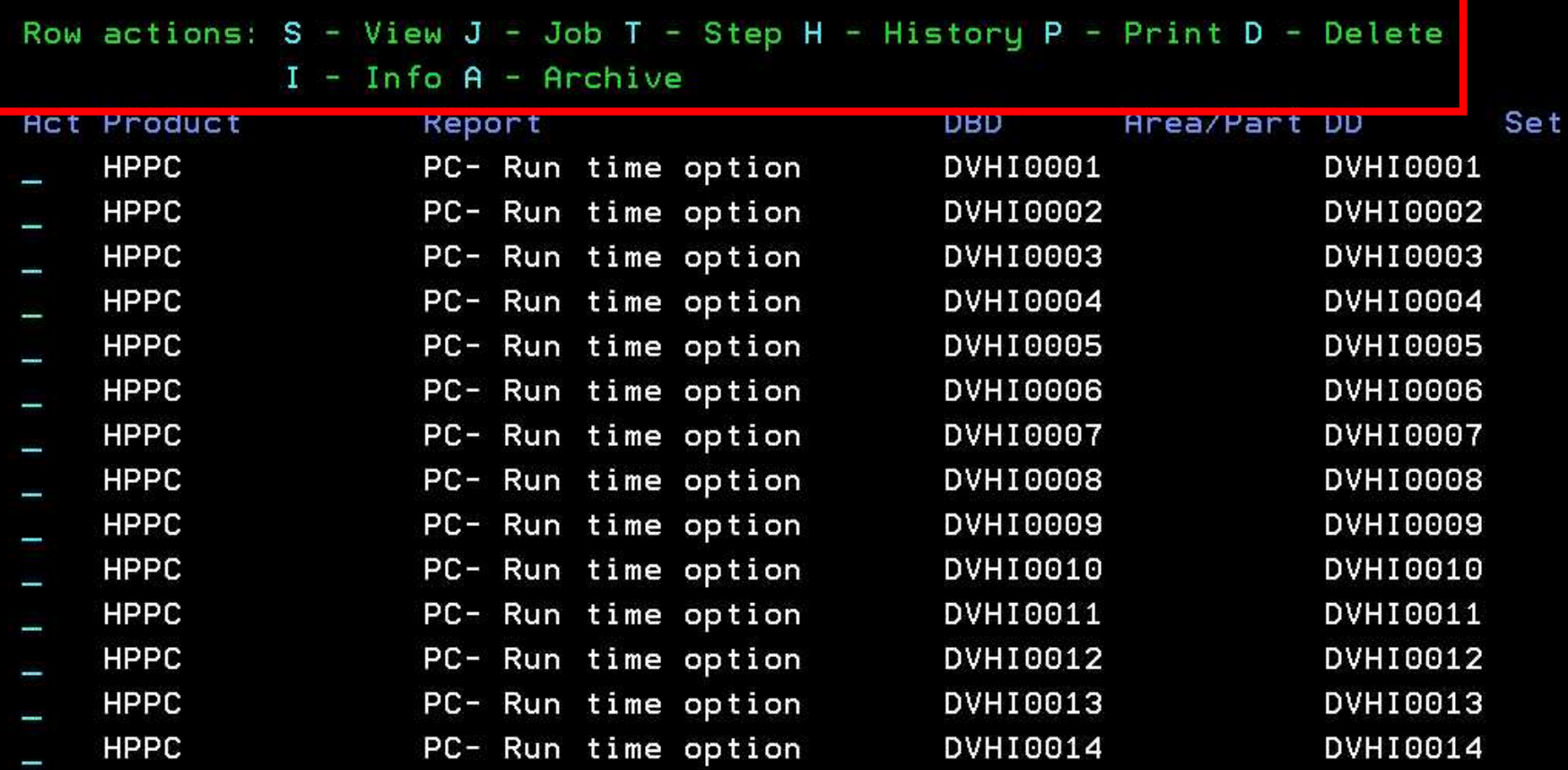

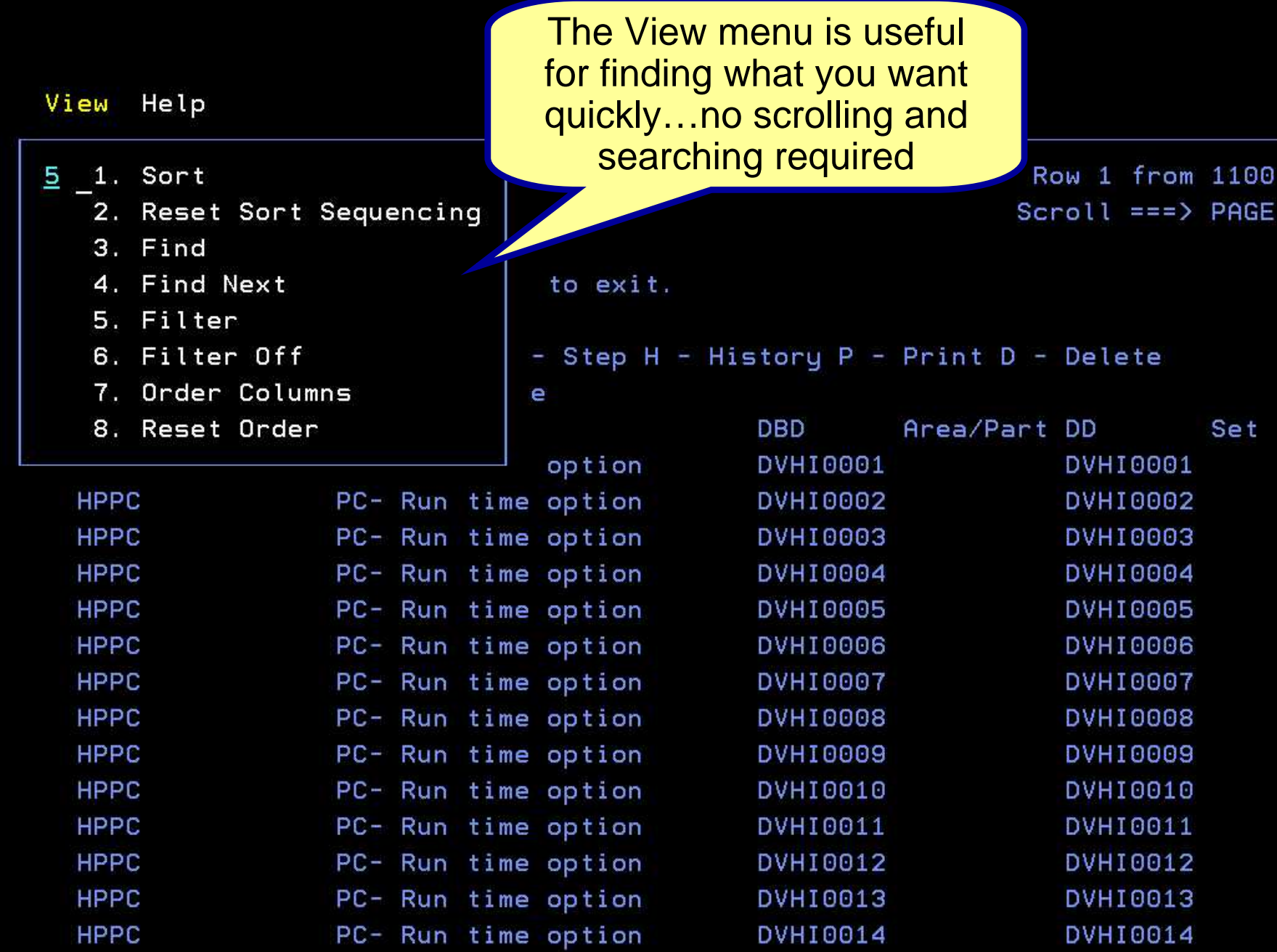

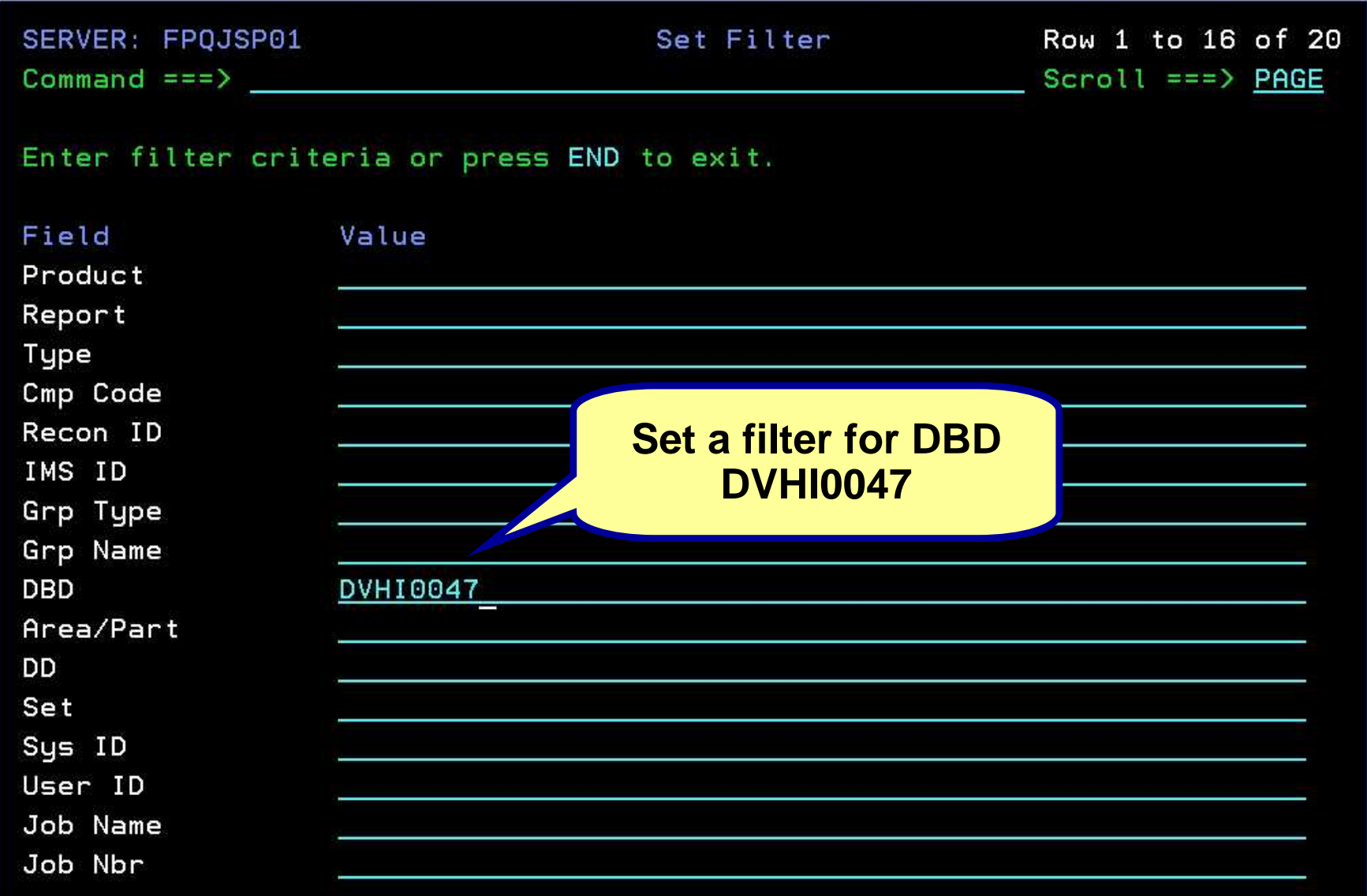

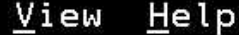

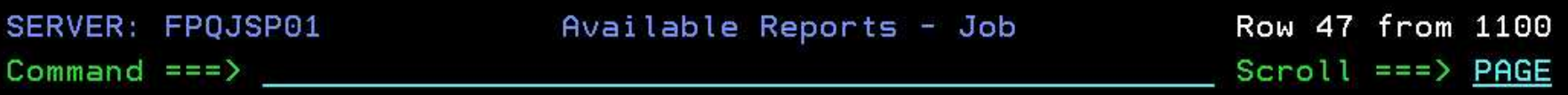

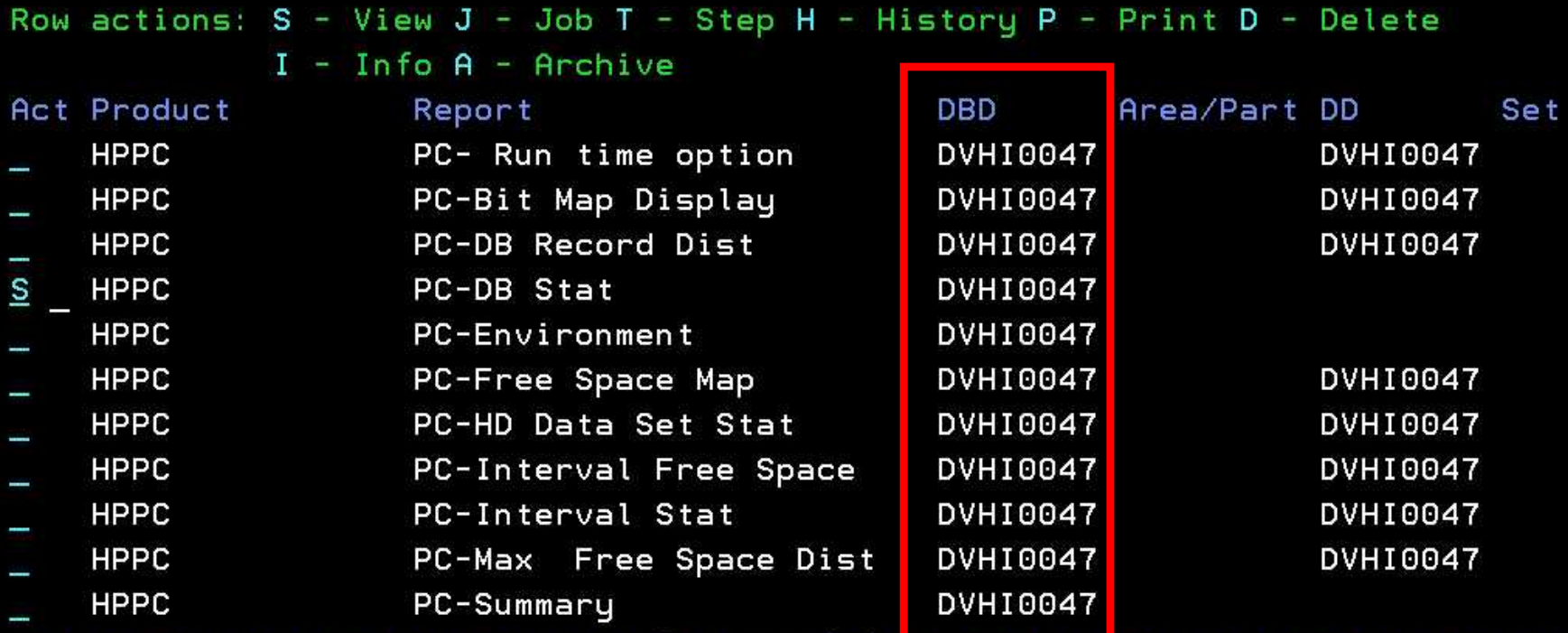

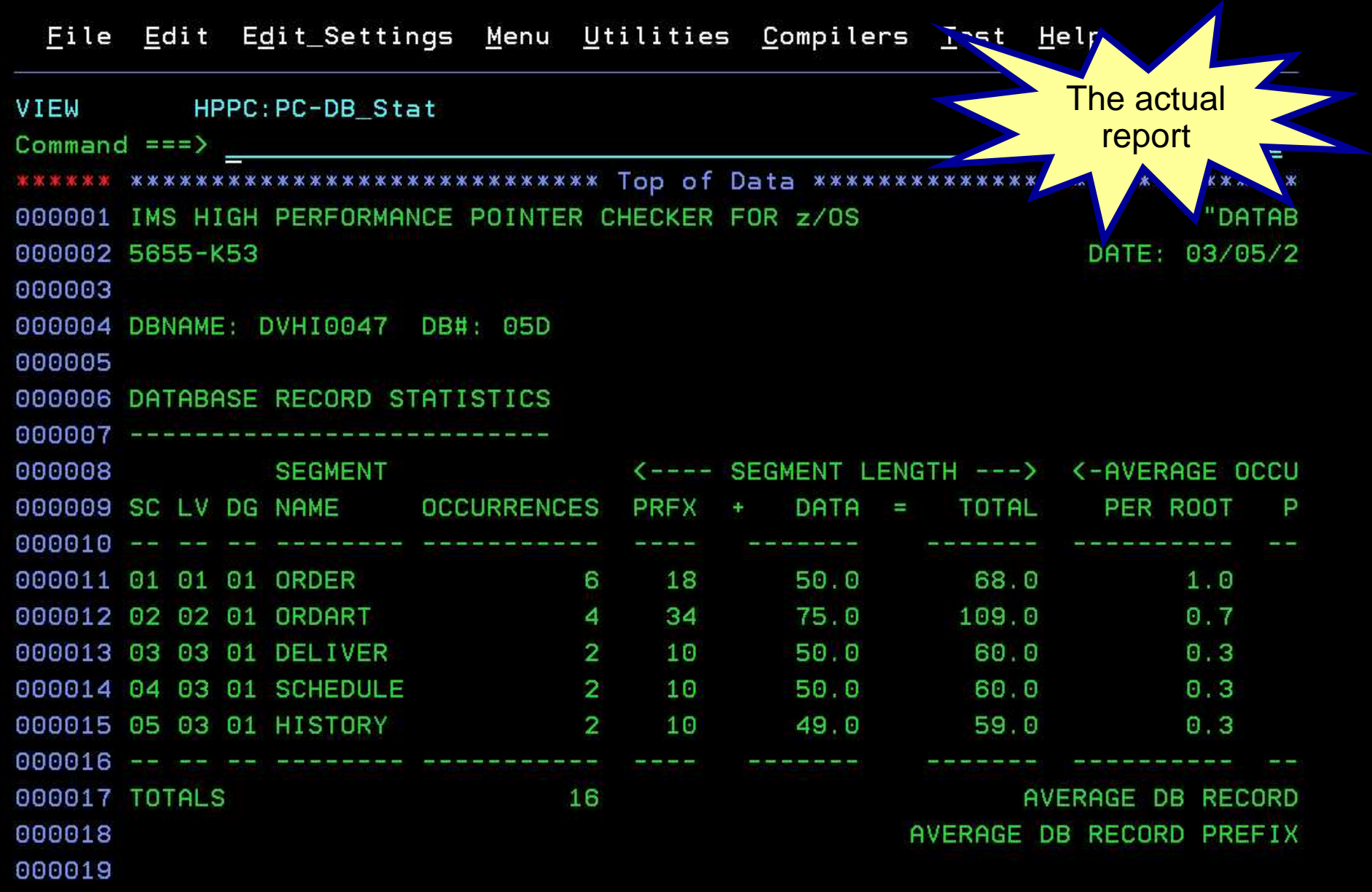

#### File Edit Edit\_Settings Menu Utilities Compilers Test Help

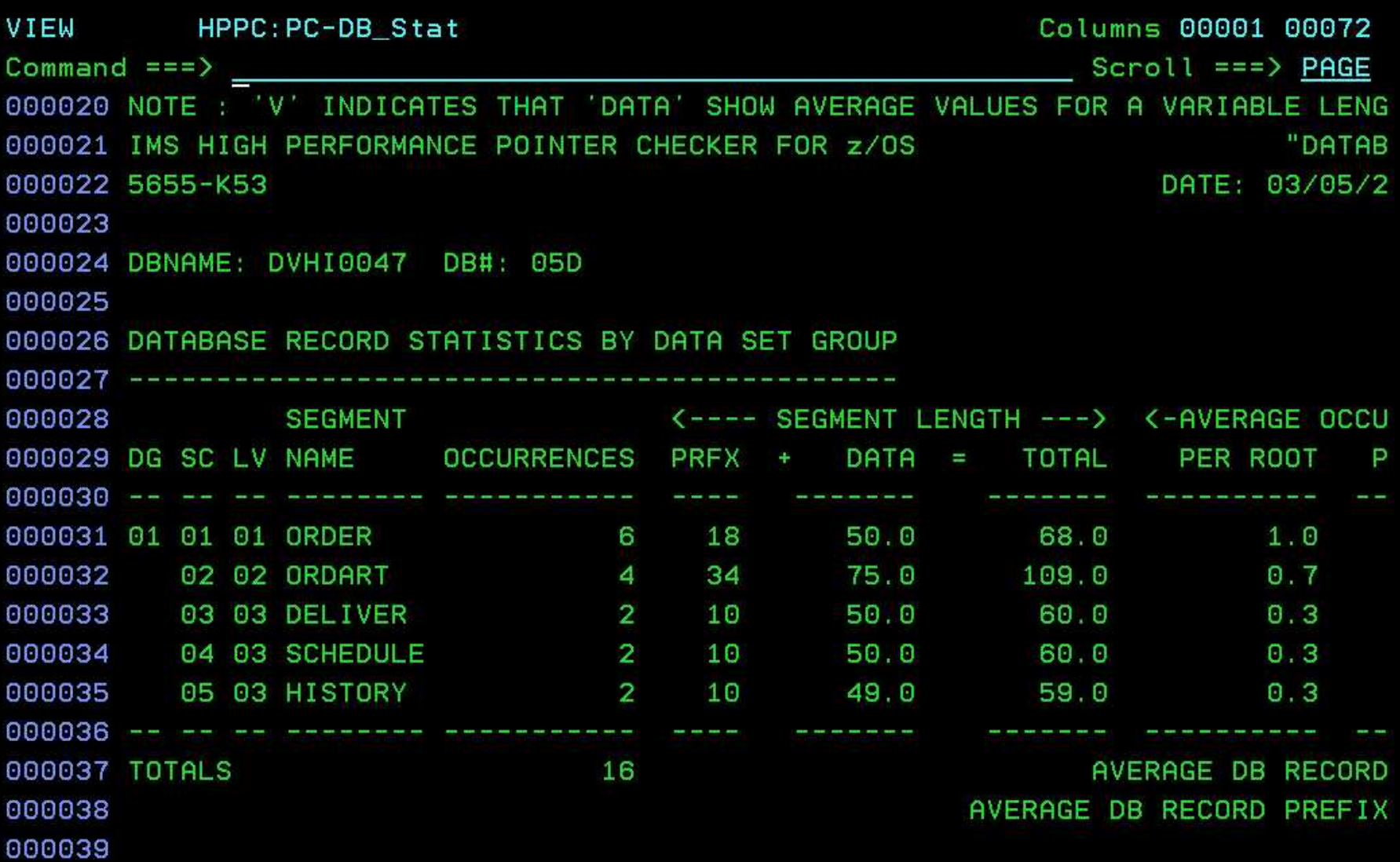

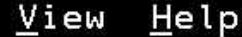

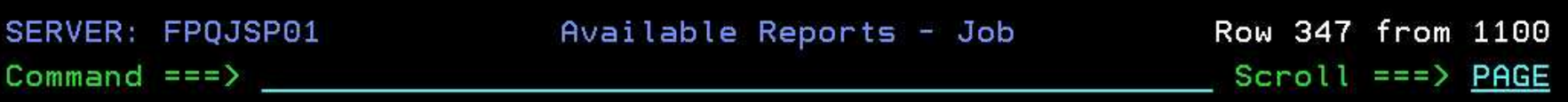

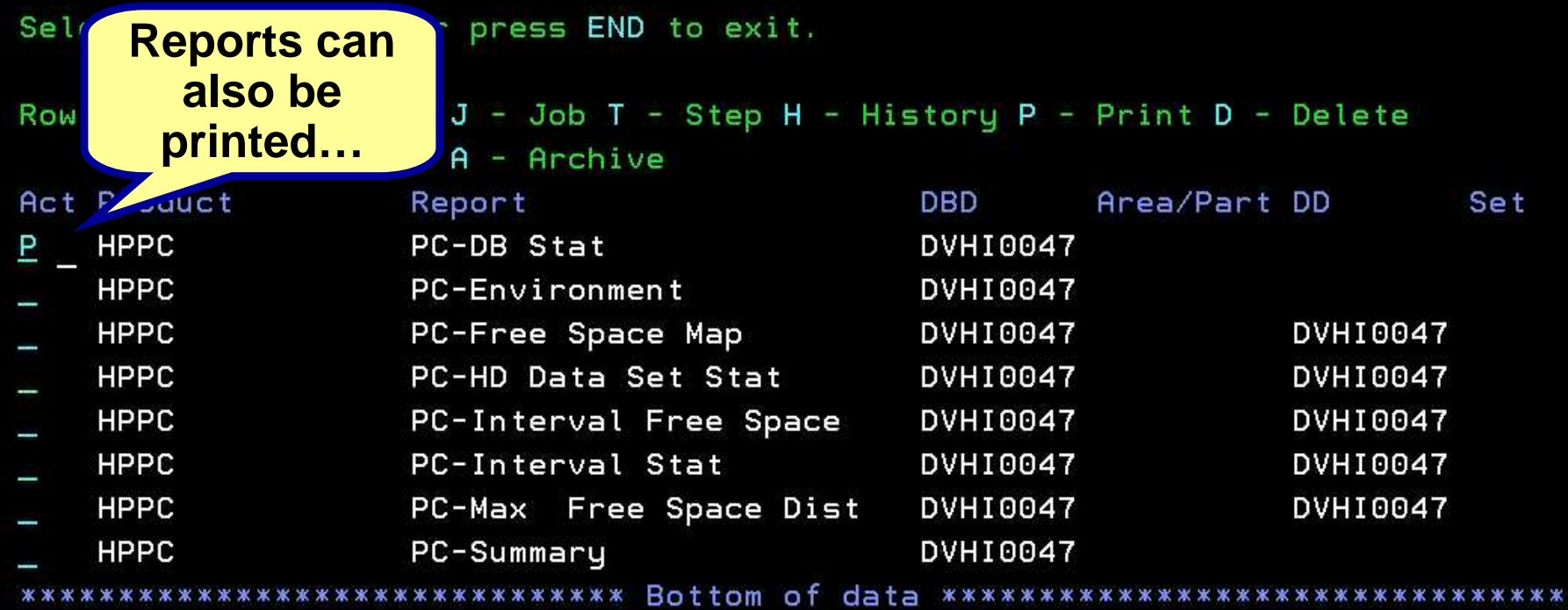

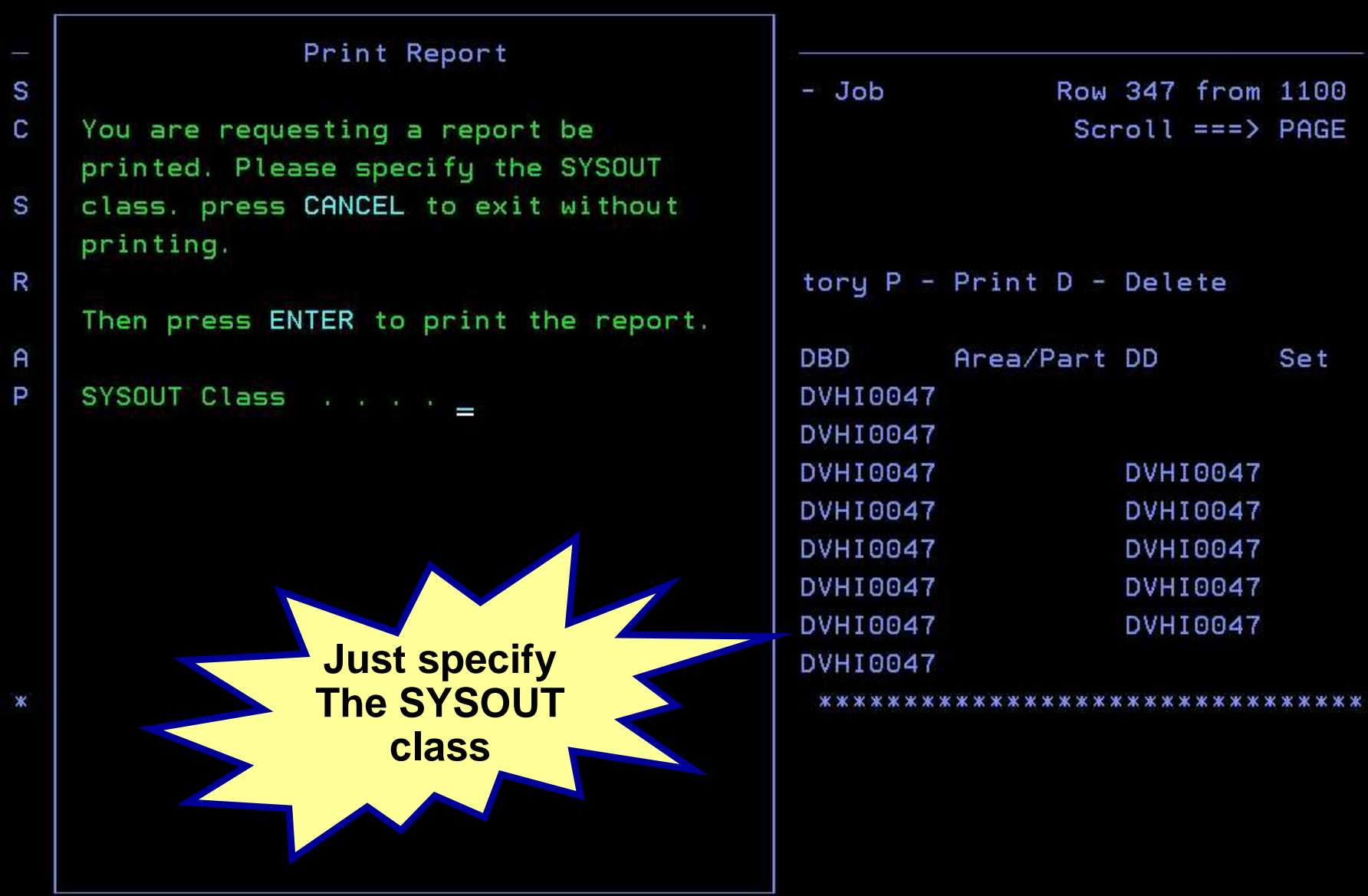

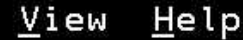

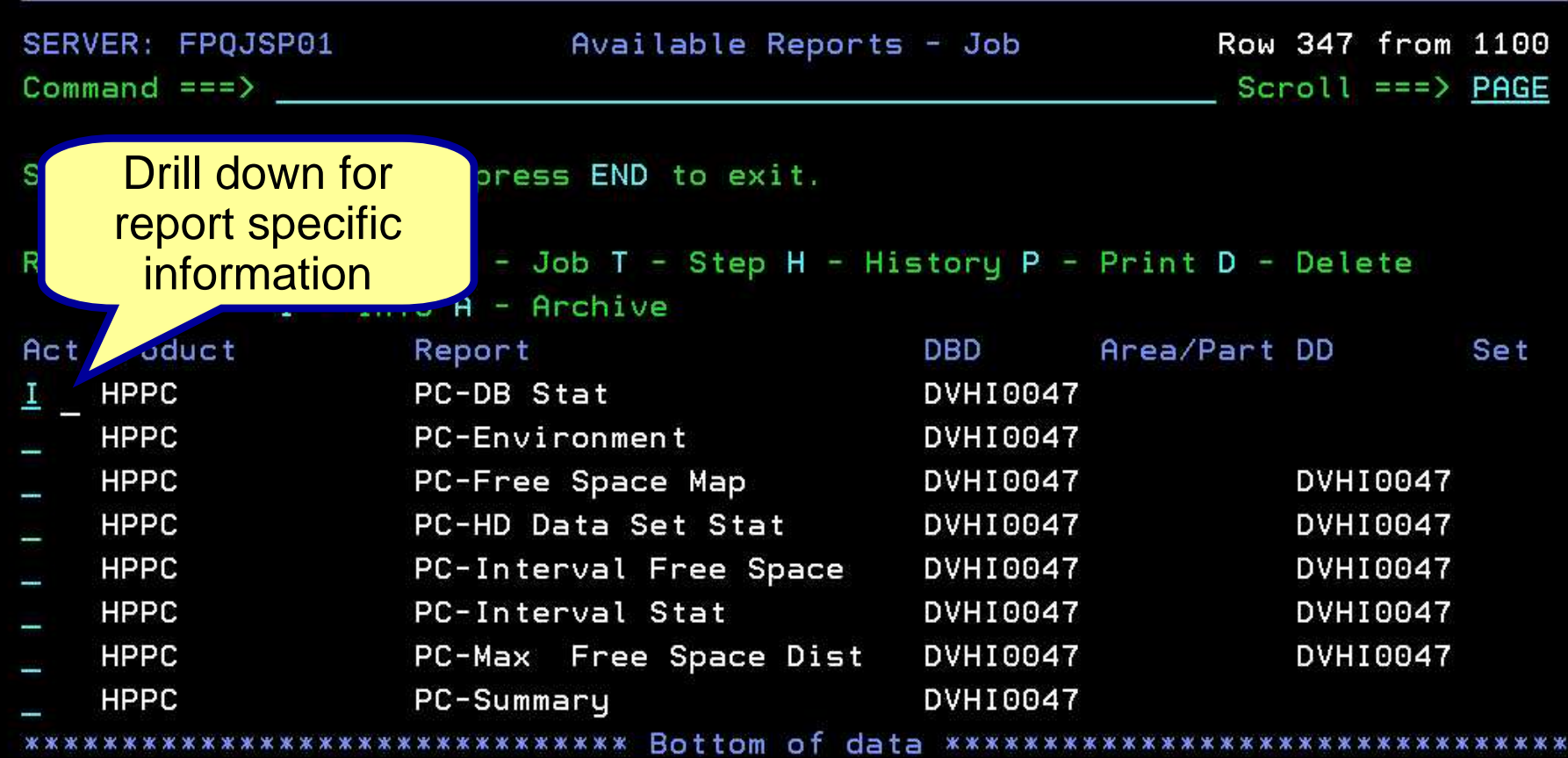

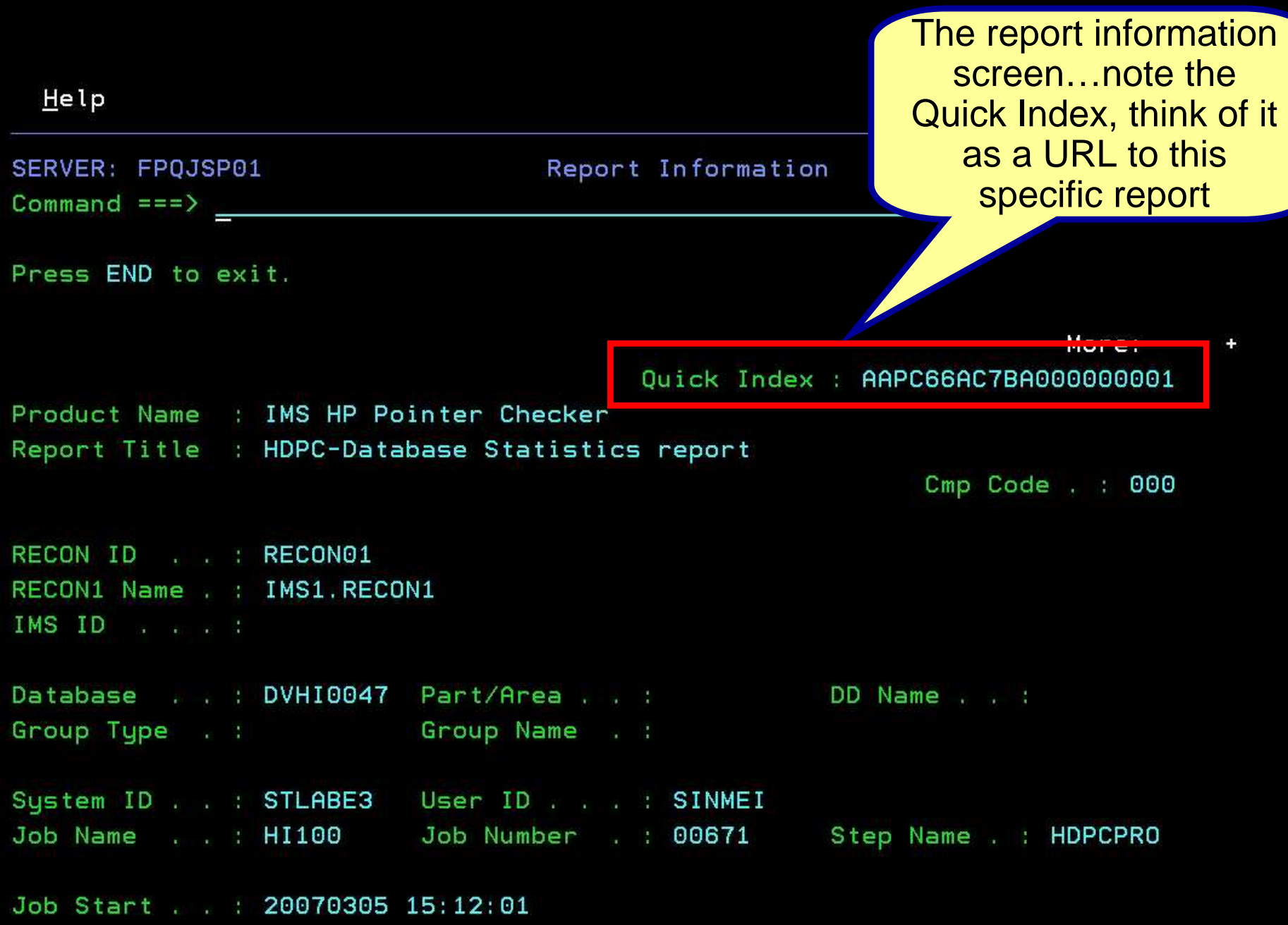

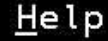

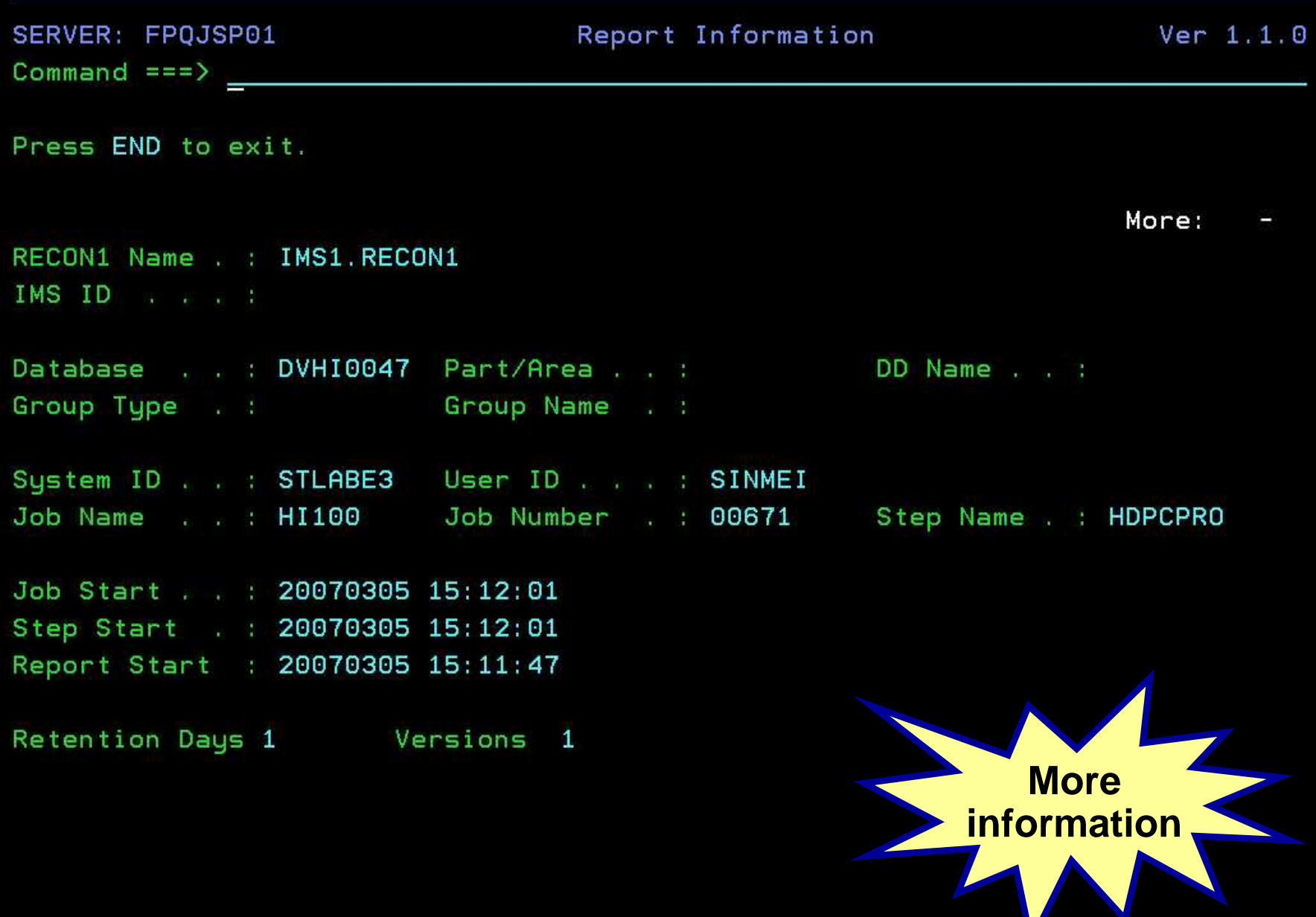

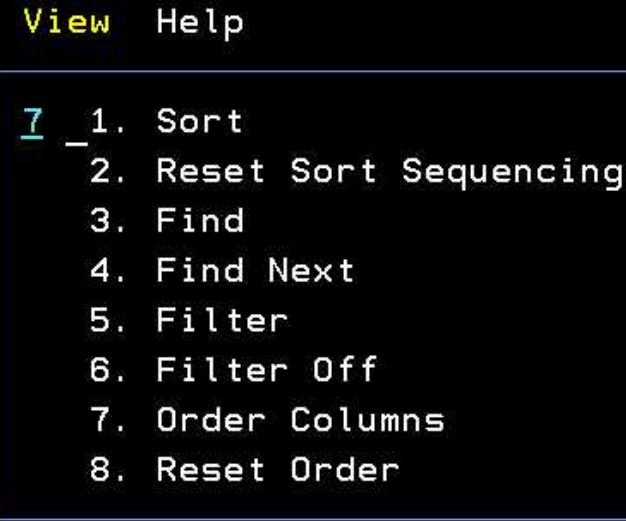

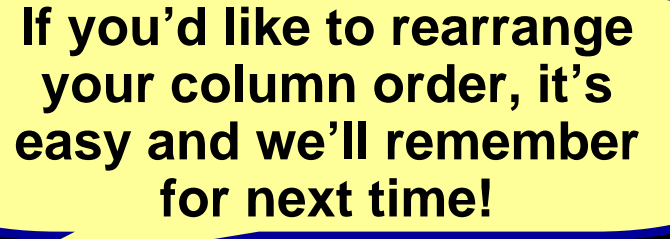

 $l$  from 1100  $\Rightarrow$  =  $\Rightarrow$  PAGE

### - Step H - History P - Print D - Delete

 $\mathbf e$ 

 $\frac{1}{2}$ 

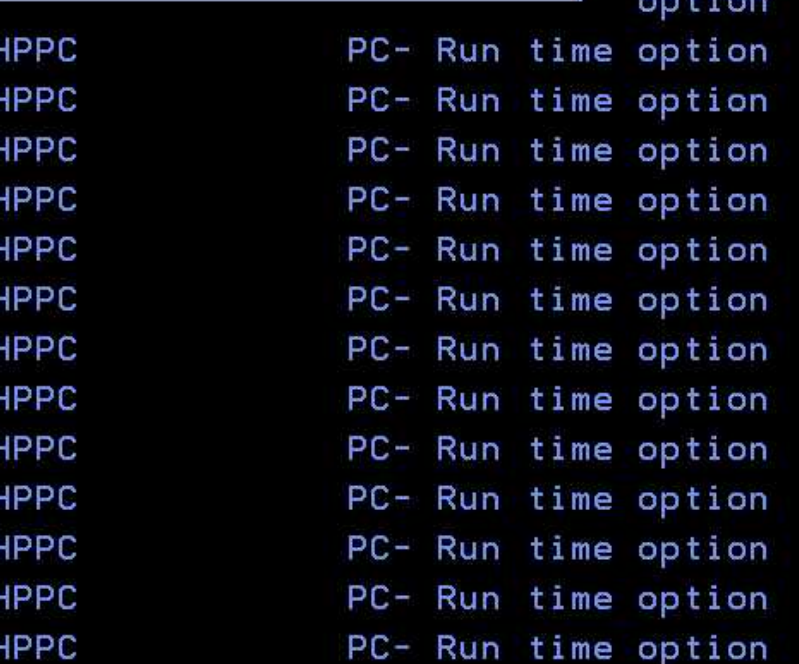

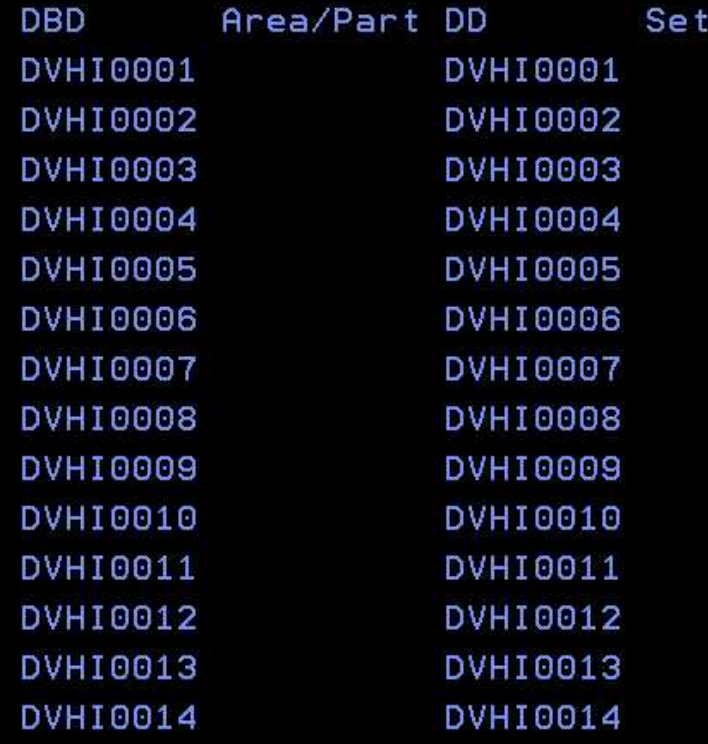

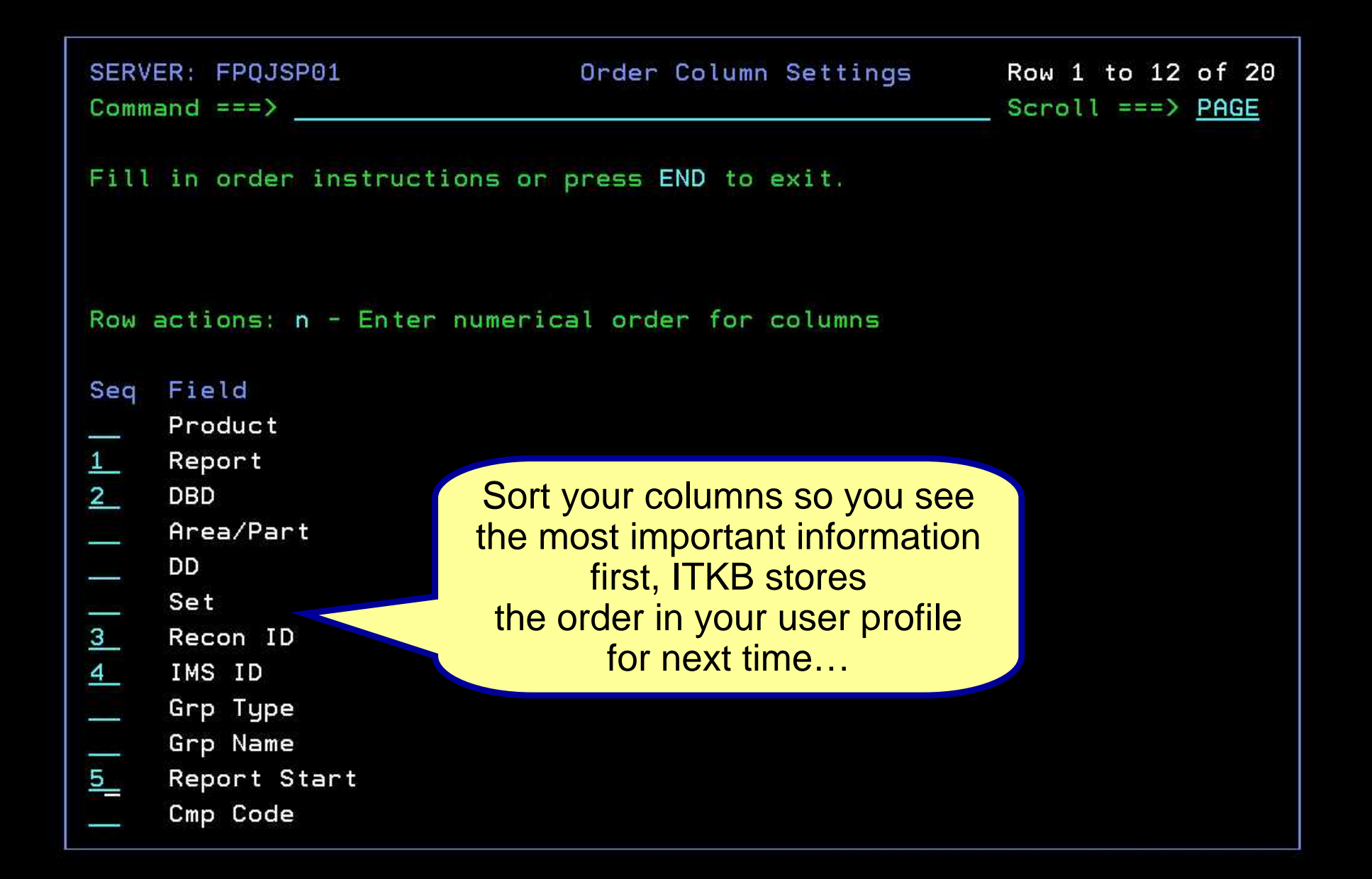

```
SERVER: FPQJSP01 Communicate Columnal Settings Row 13 to 20 of 20
                             Scroll ===> PAGE
Commoned == => \_Fill in order instructions or press END to exit.
Row actions: n - Enter numerical order for columns
Seq Field
    Type
    Sys ID
کو
    User ID
\frac{1}{1}Job Nbr
    Job Name
    Step Name
     Job Start
     Step Start
*********************************** Bottom of data ******************************
```
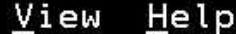

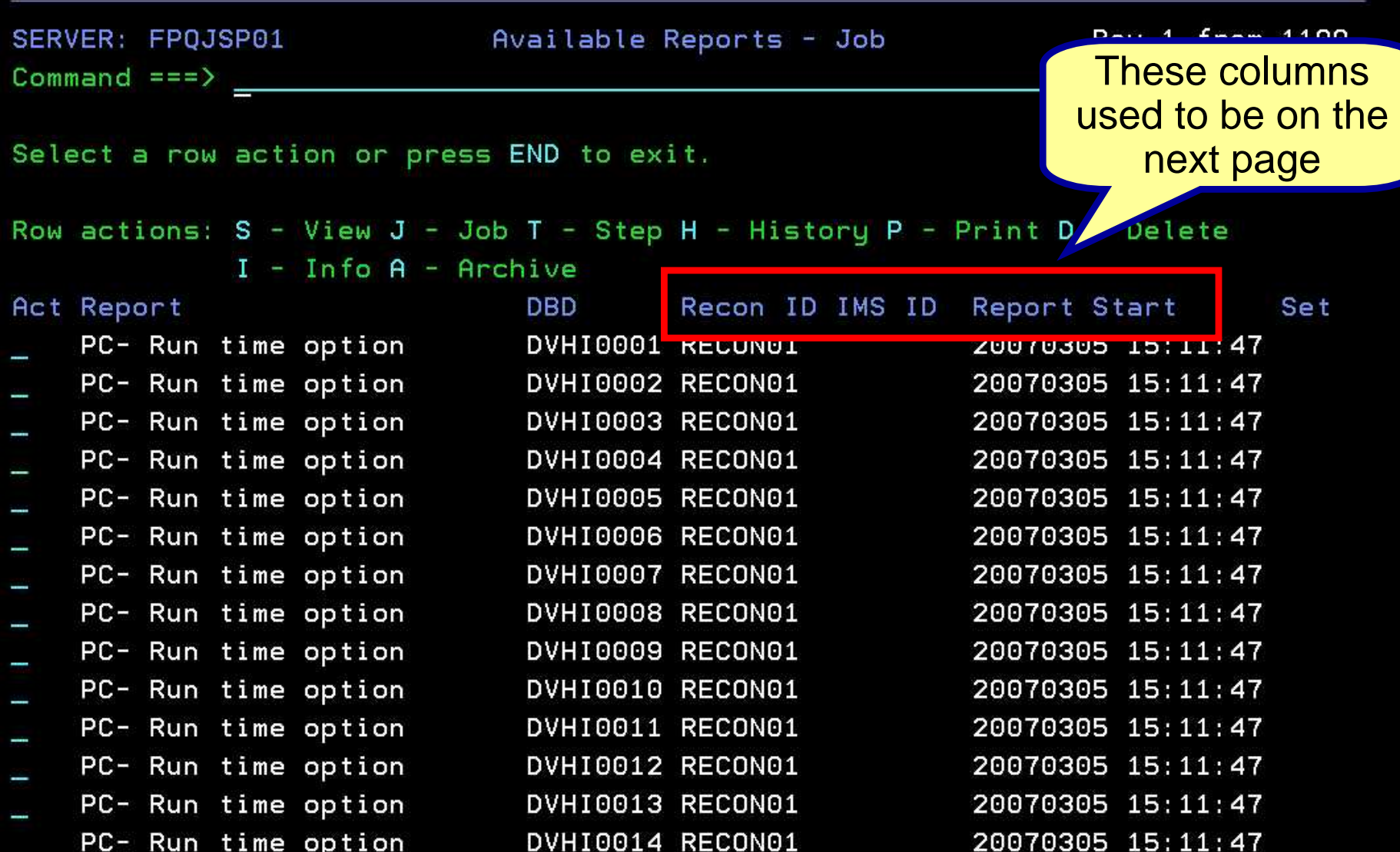

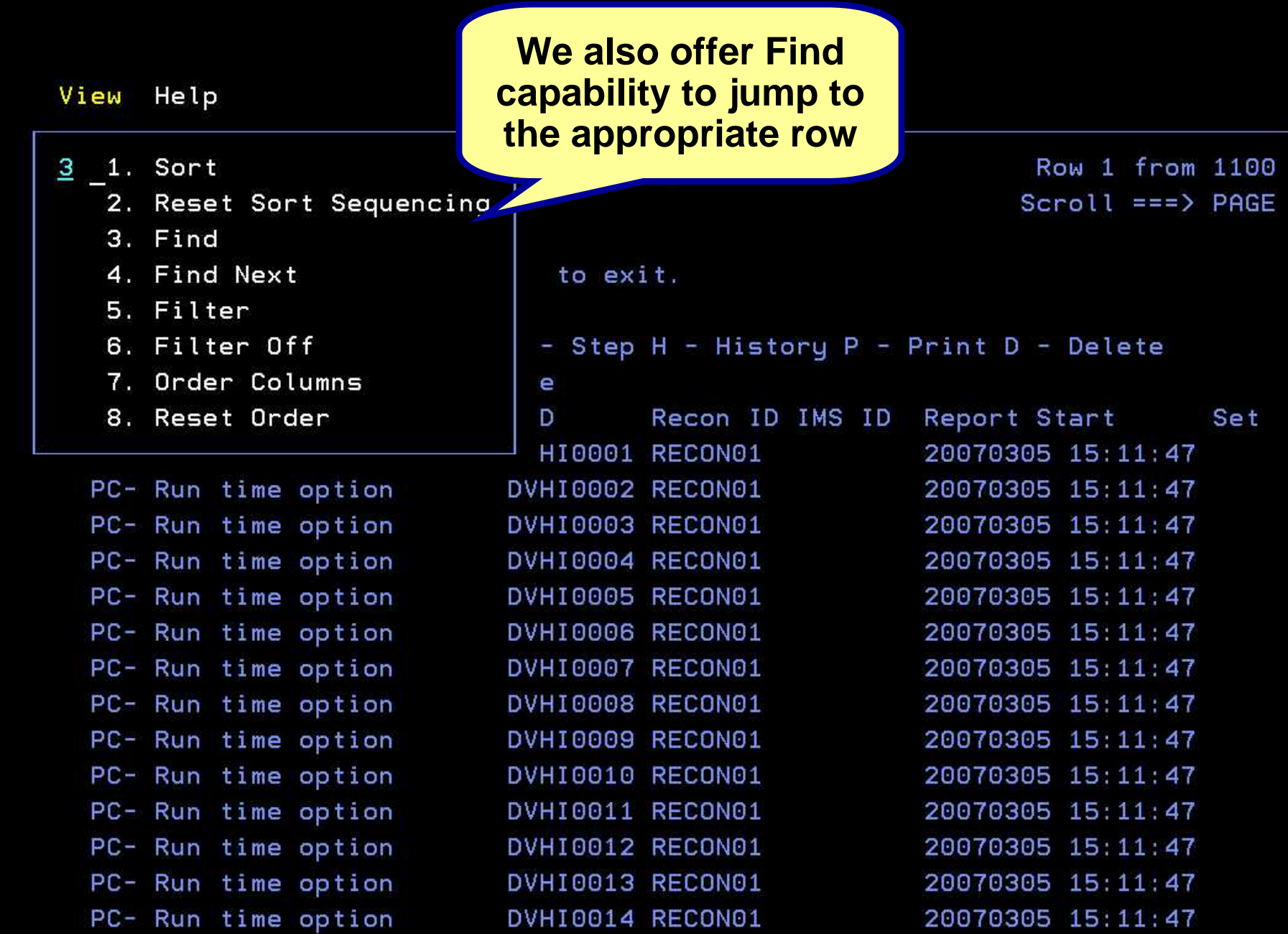

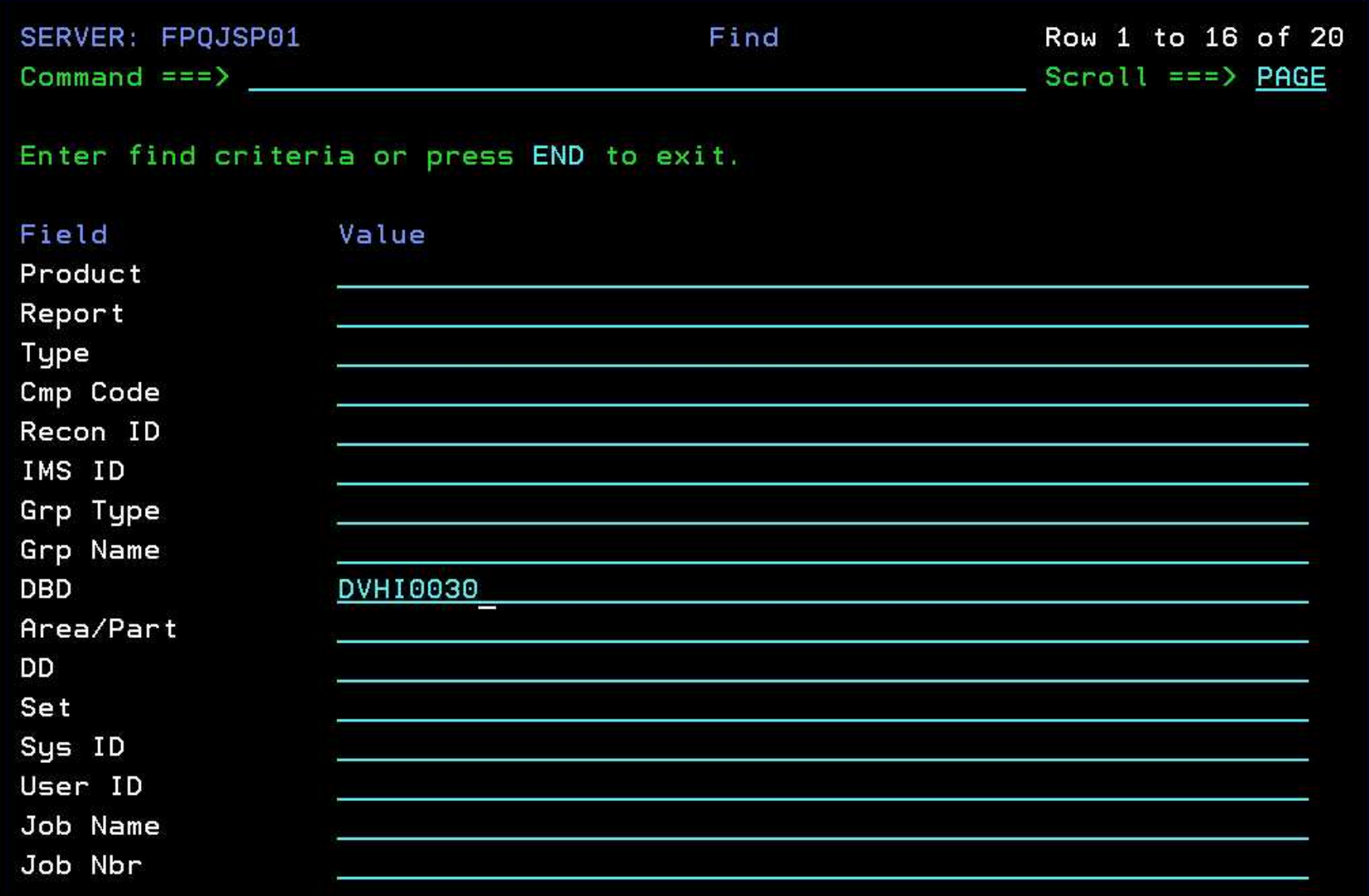

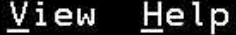

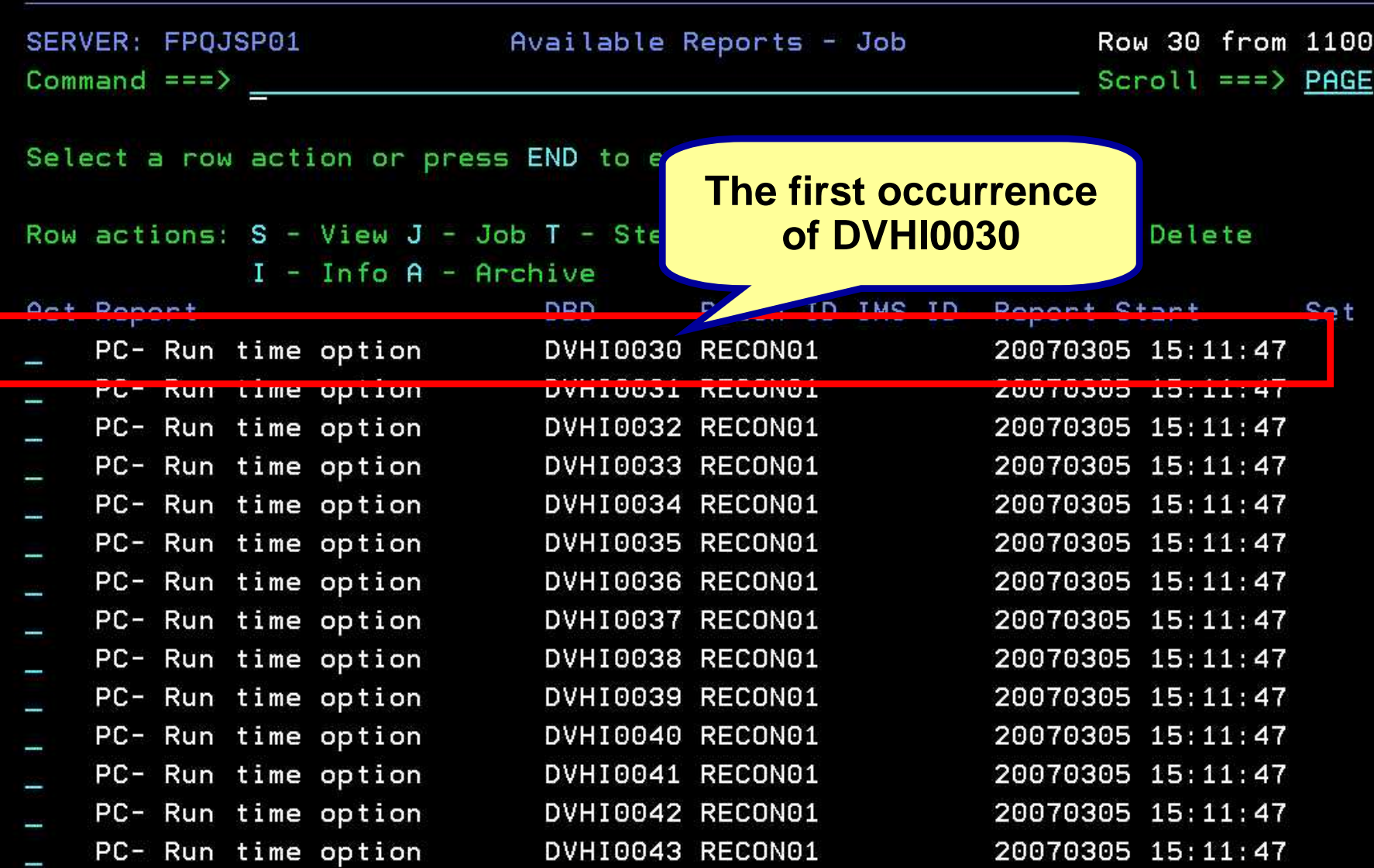

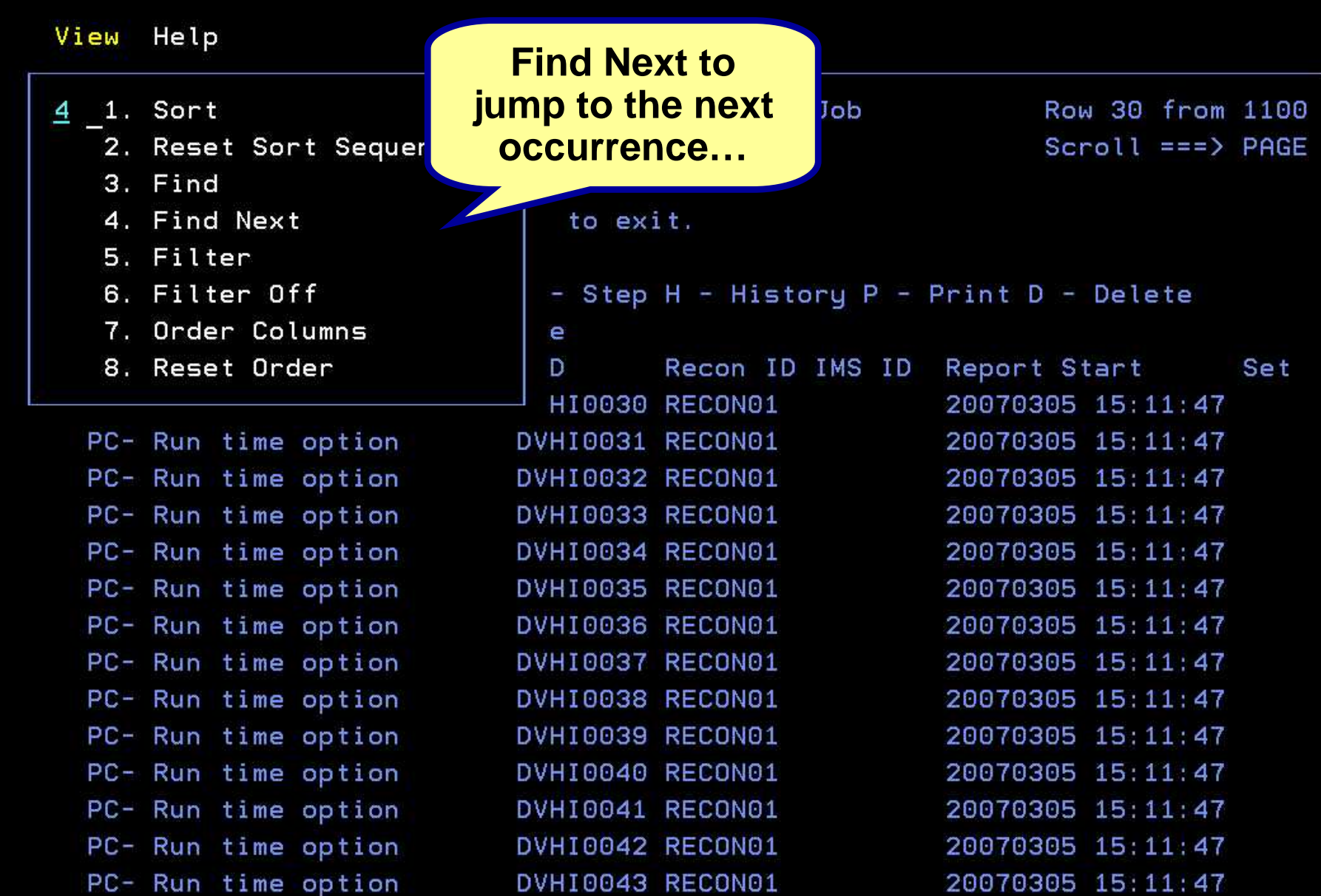

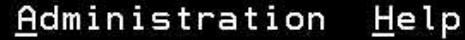

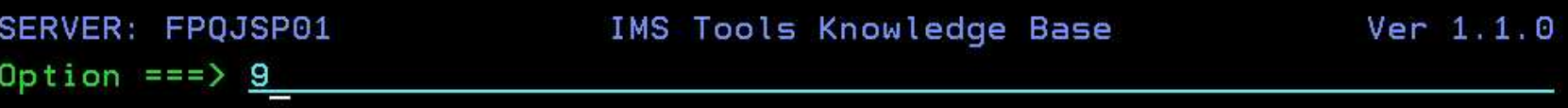

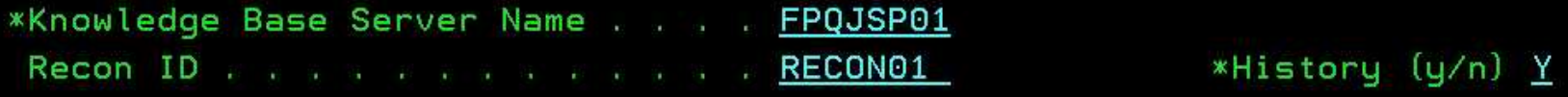

Display Database Report Output

- 1 List of databases with reports
- 2 List of DDnames with reports
- List of IMS Systems with reports 3
- List of Report jobs 4
- List of Report types 5
- 6 List of Reports
- List of Products 7
- List reports using selection criteria 8
- 9 List of all reports available
- 10 List of recently viewed reports
- 11 Exit

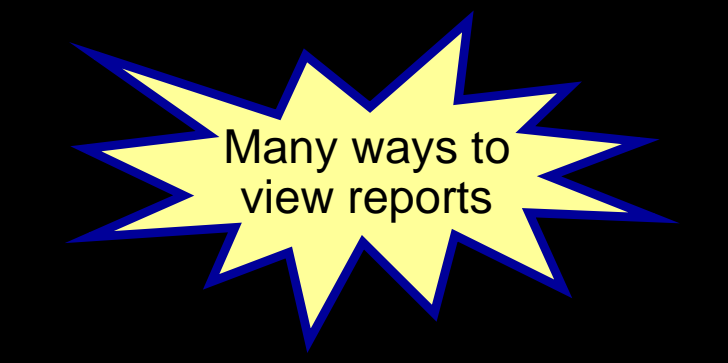

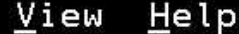

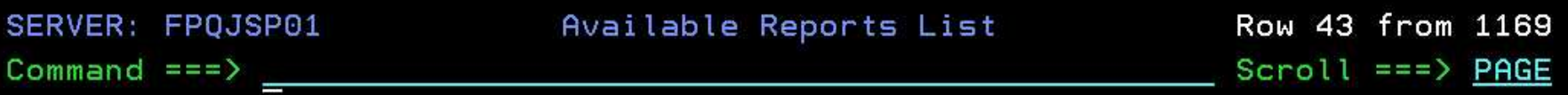

Row actions: S - View J - Job T - Step H - History P - Print D - Delete

 $I - Info A - Archive$ 

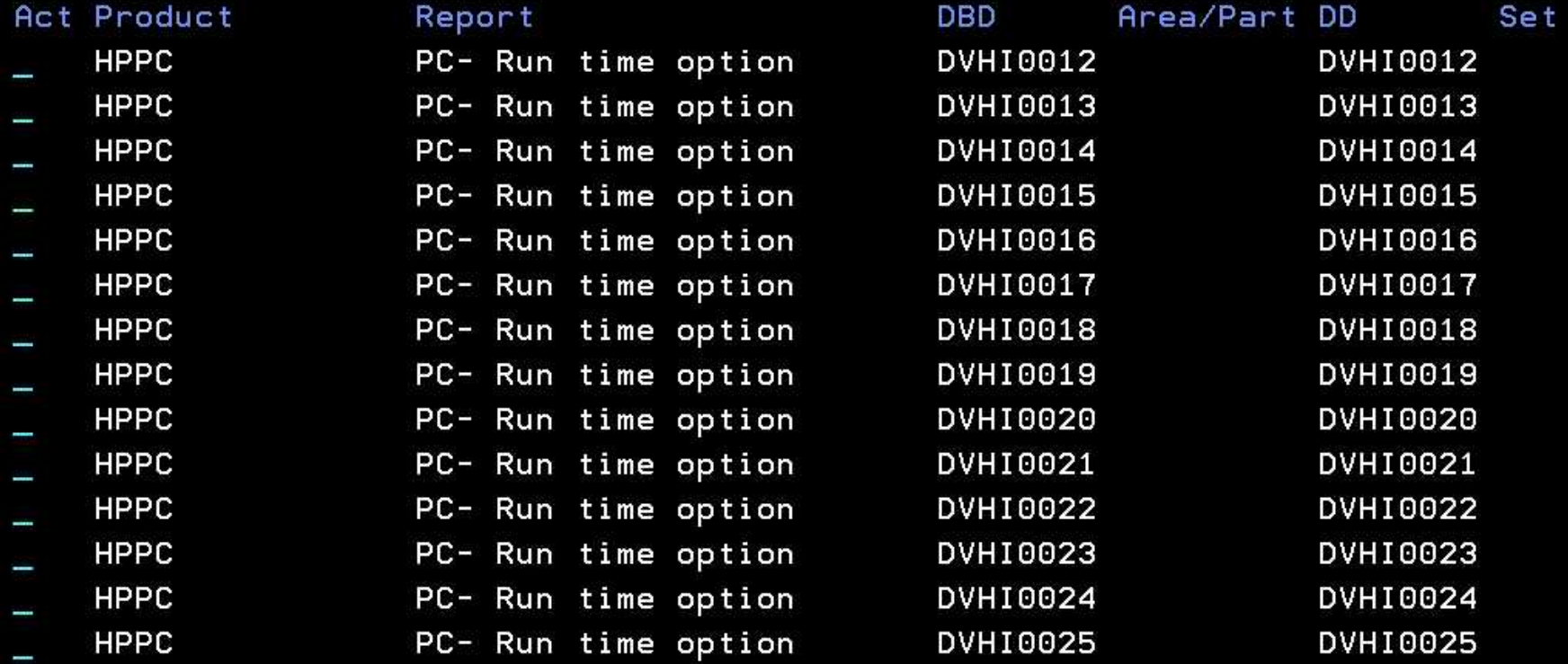

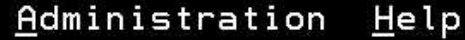

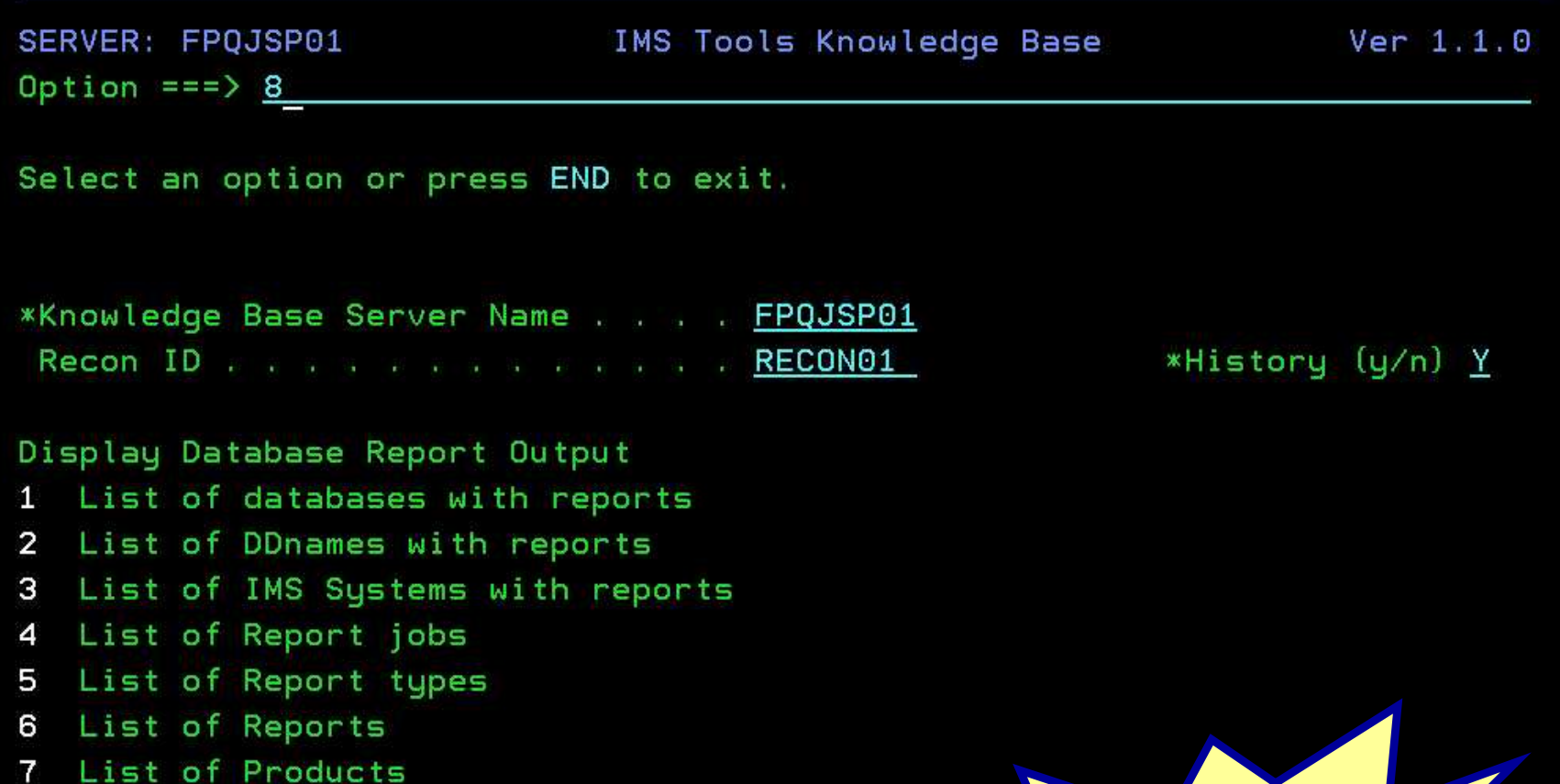

- 8 List reports using selection criteria
- 9 List of all reports available
- 10 List of recently viewed reports
- 11 Exit

**Specify your** own selection criteria...

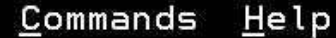

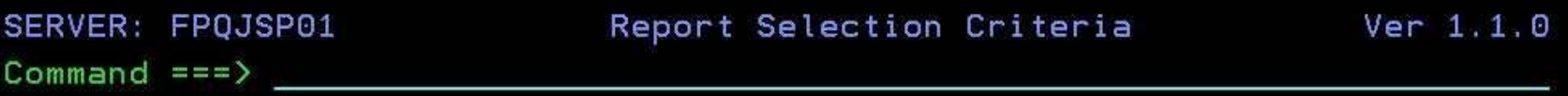

Type criteria for reports, then press ENTER to see selected reports or press END to exit.

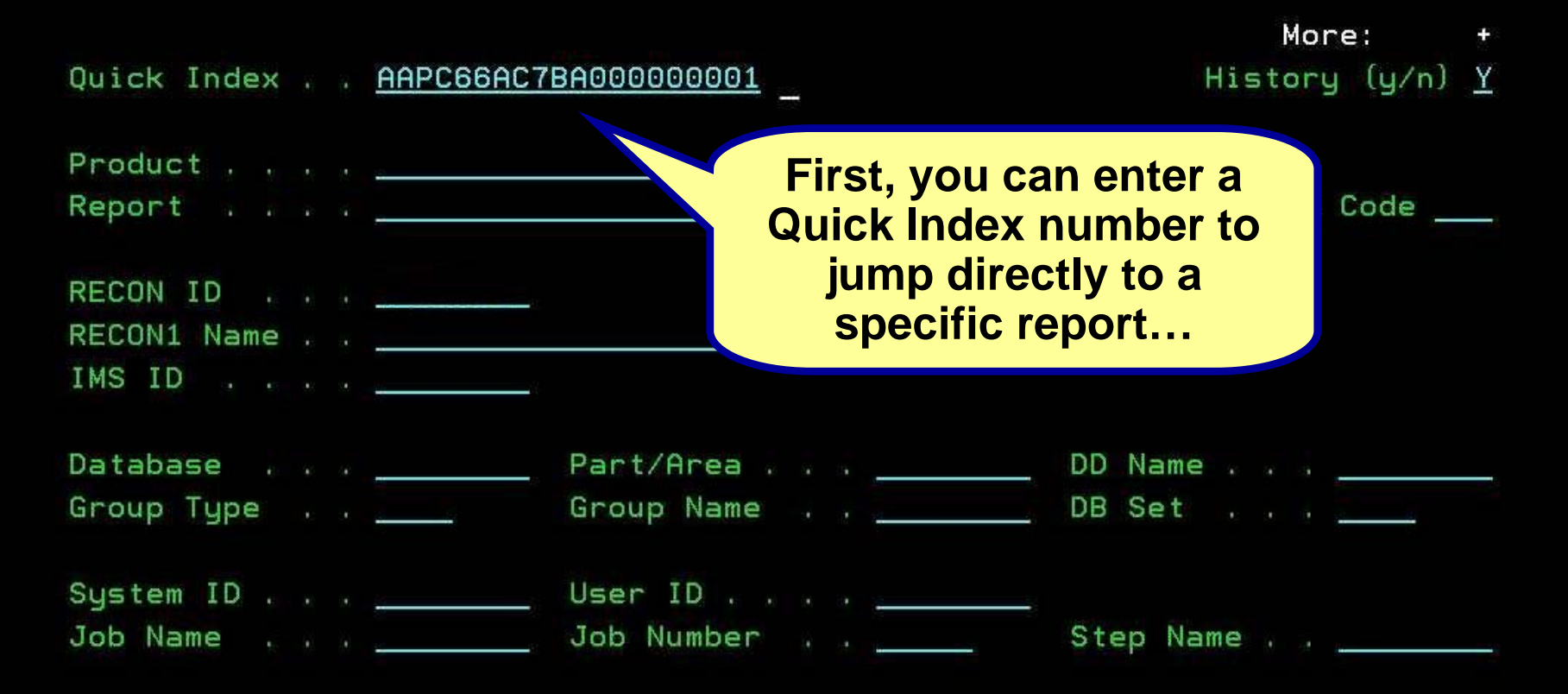

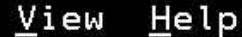

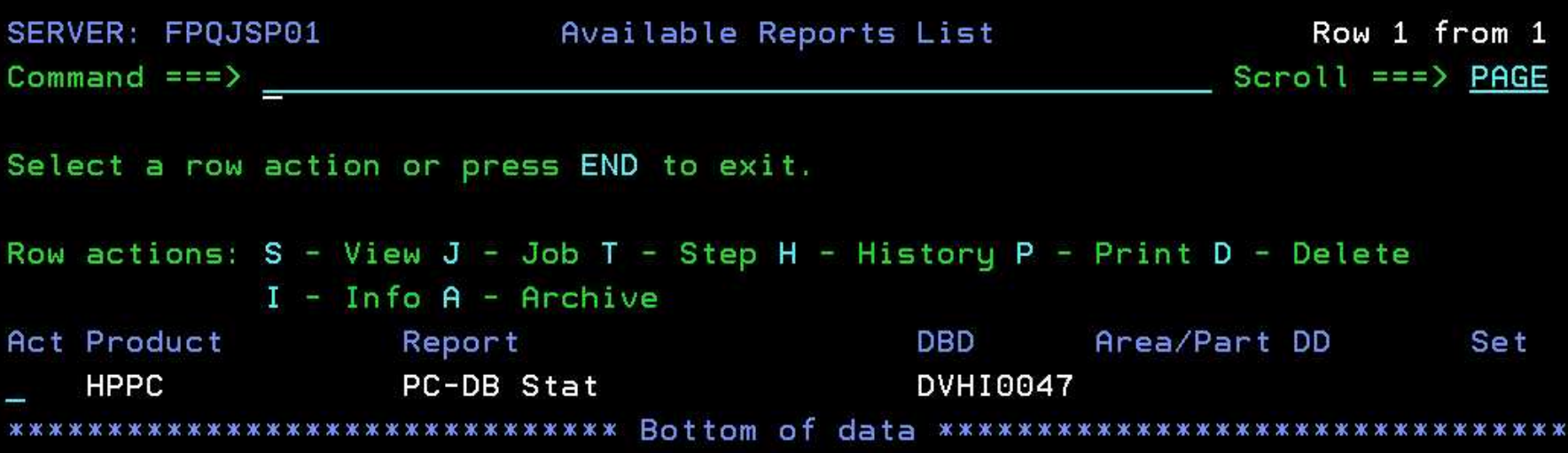

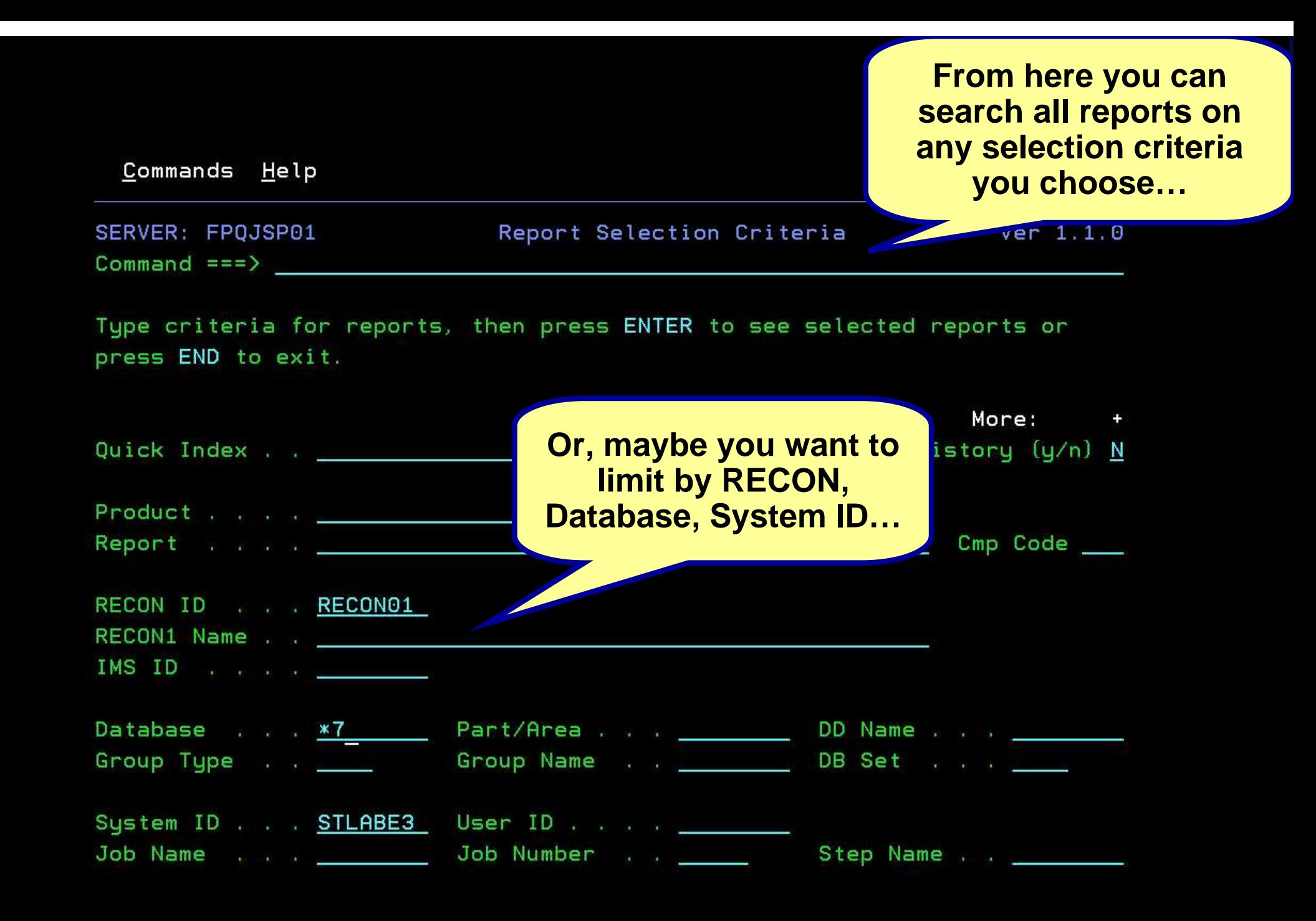

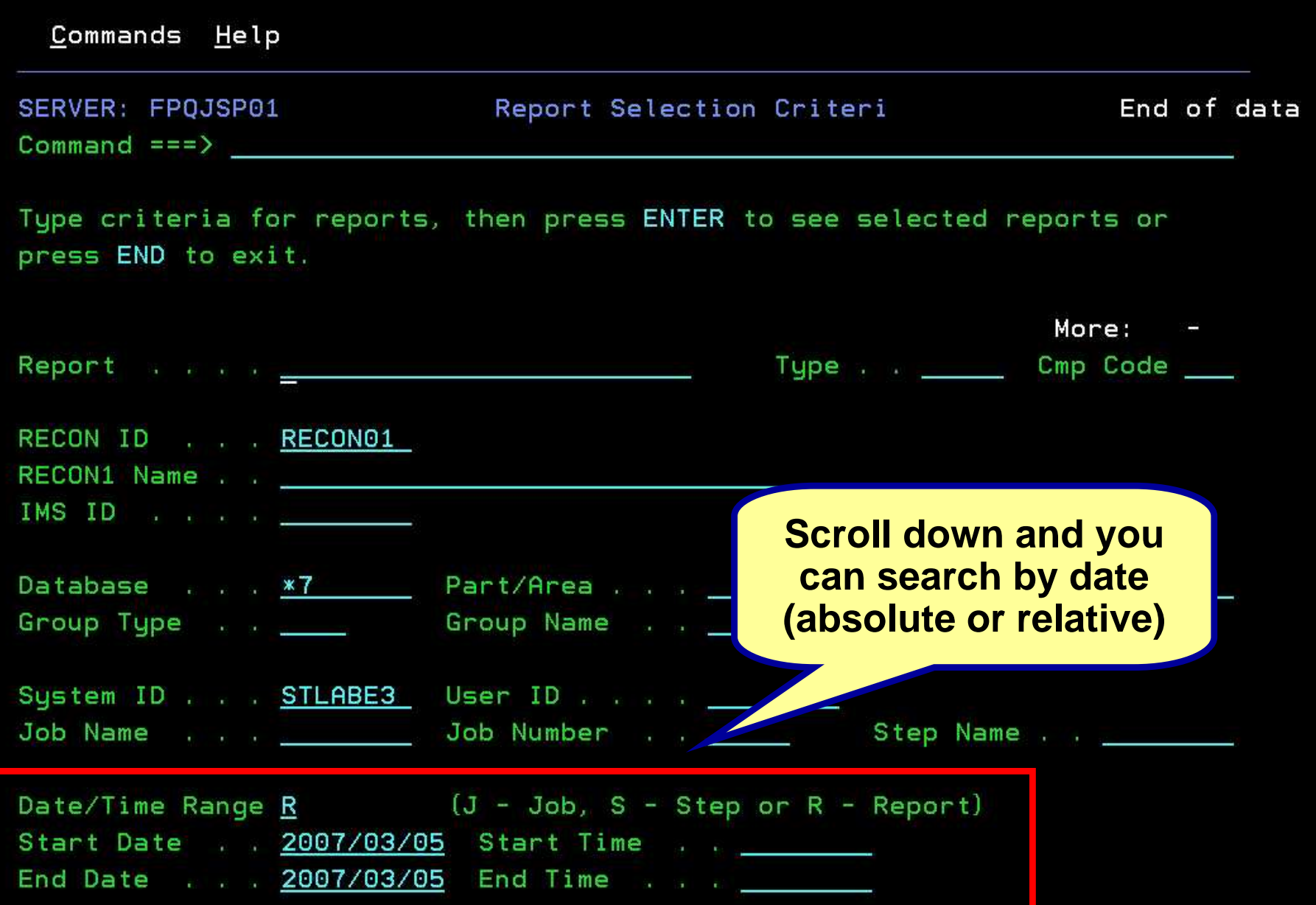

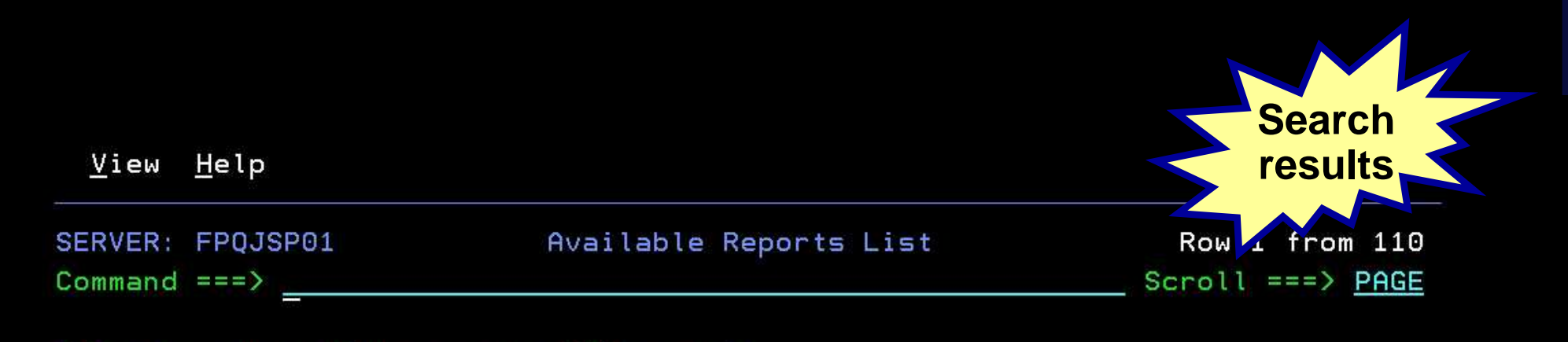

Row actions: S - View J - Job T - Step H - History P - Print D - Delete  $I - Info A - Archive$ 

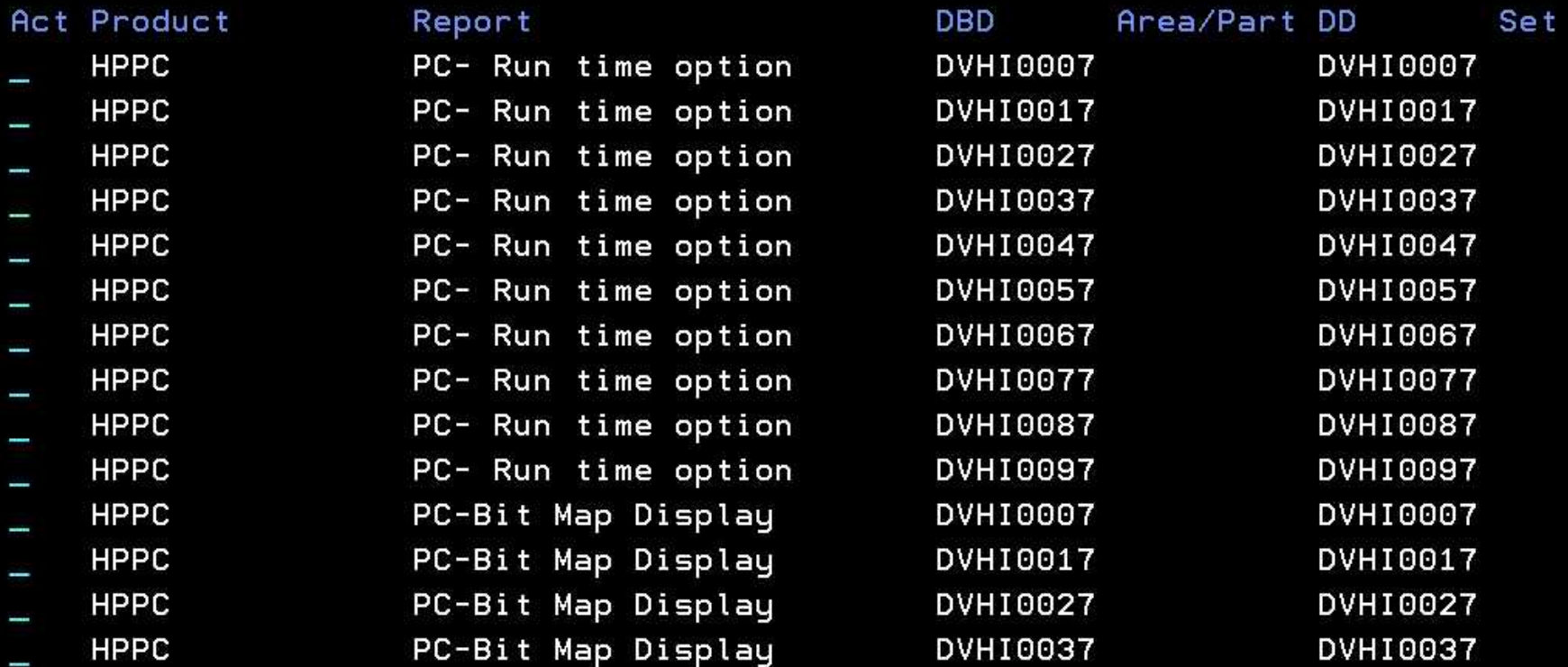

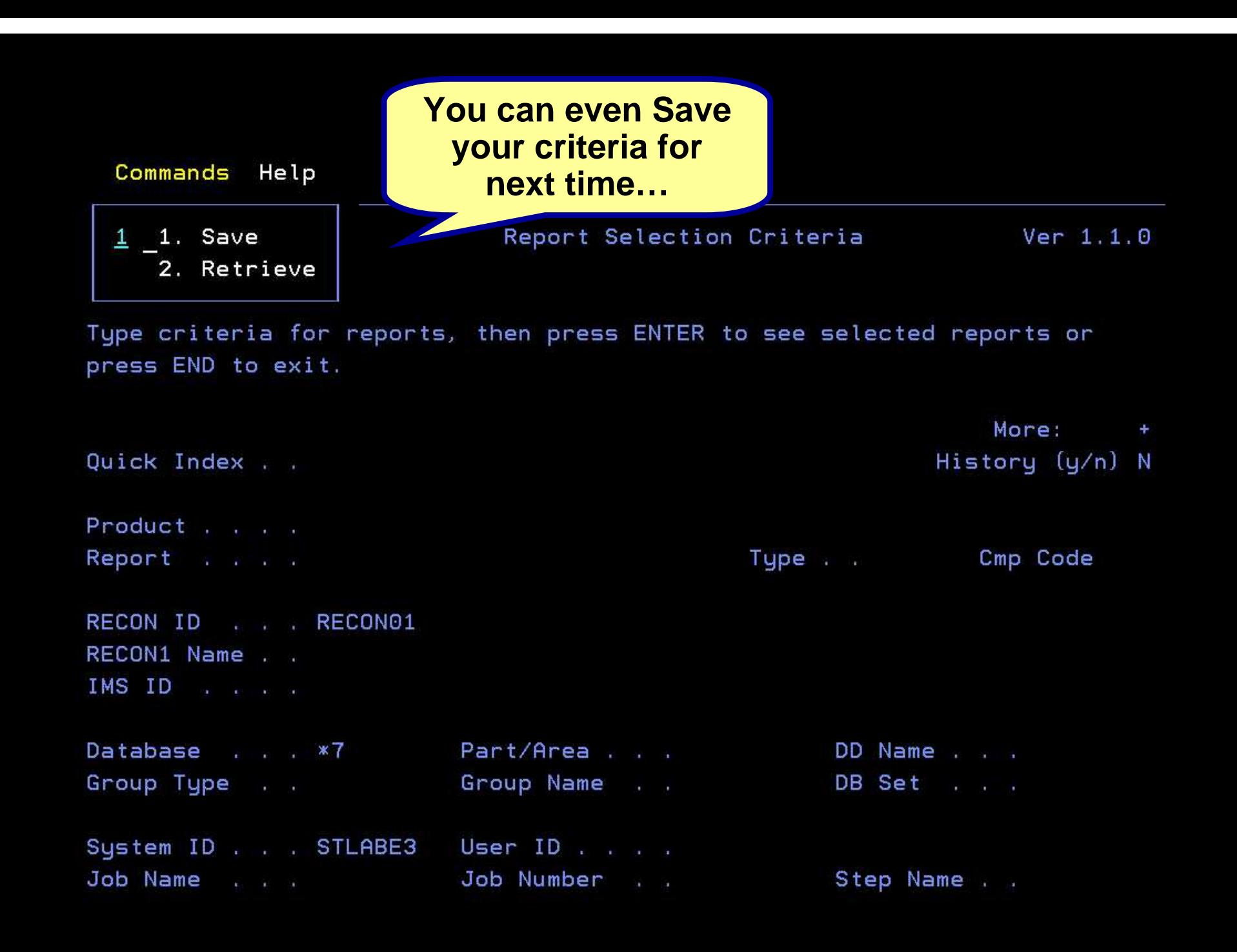

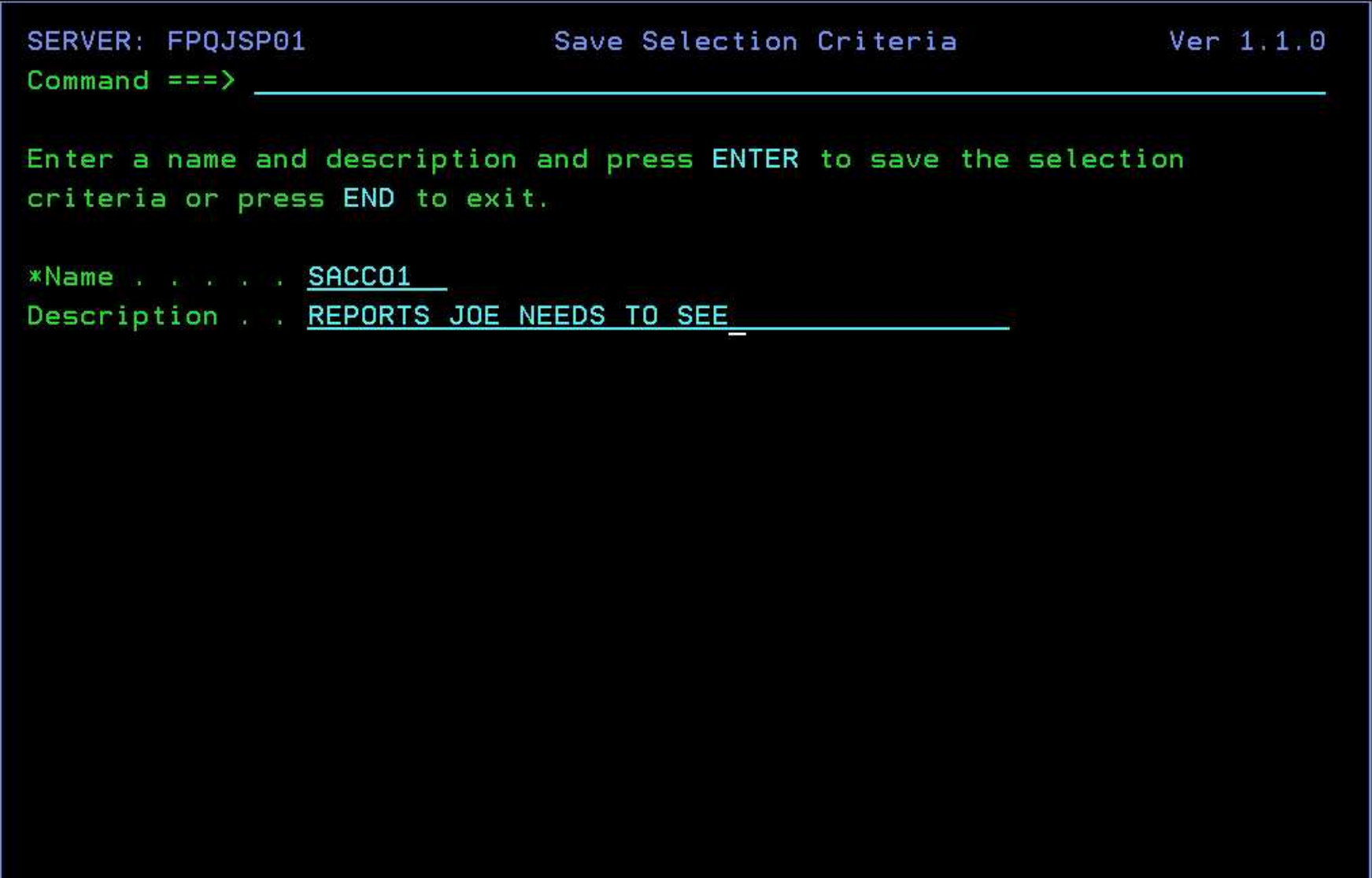

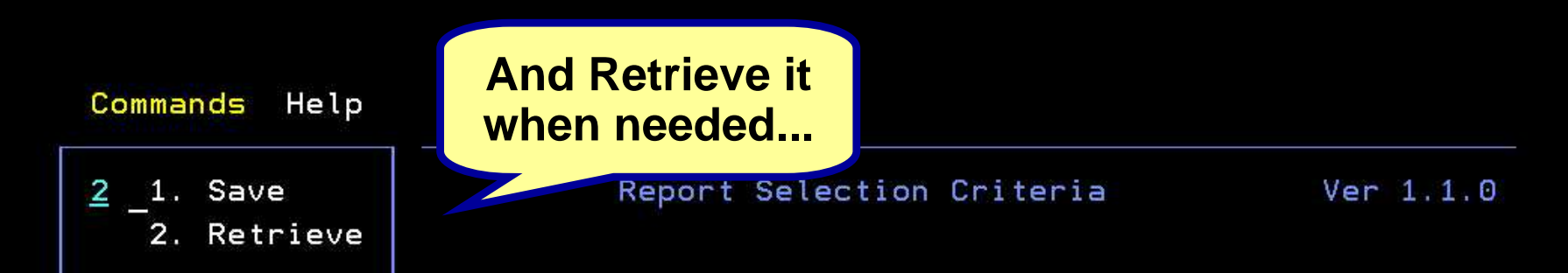

Type criteria for reports, then press ENTER to see selected reports or press END to exit.

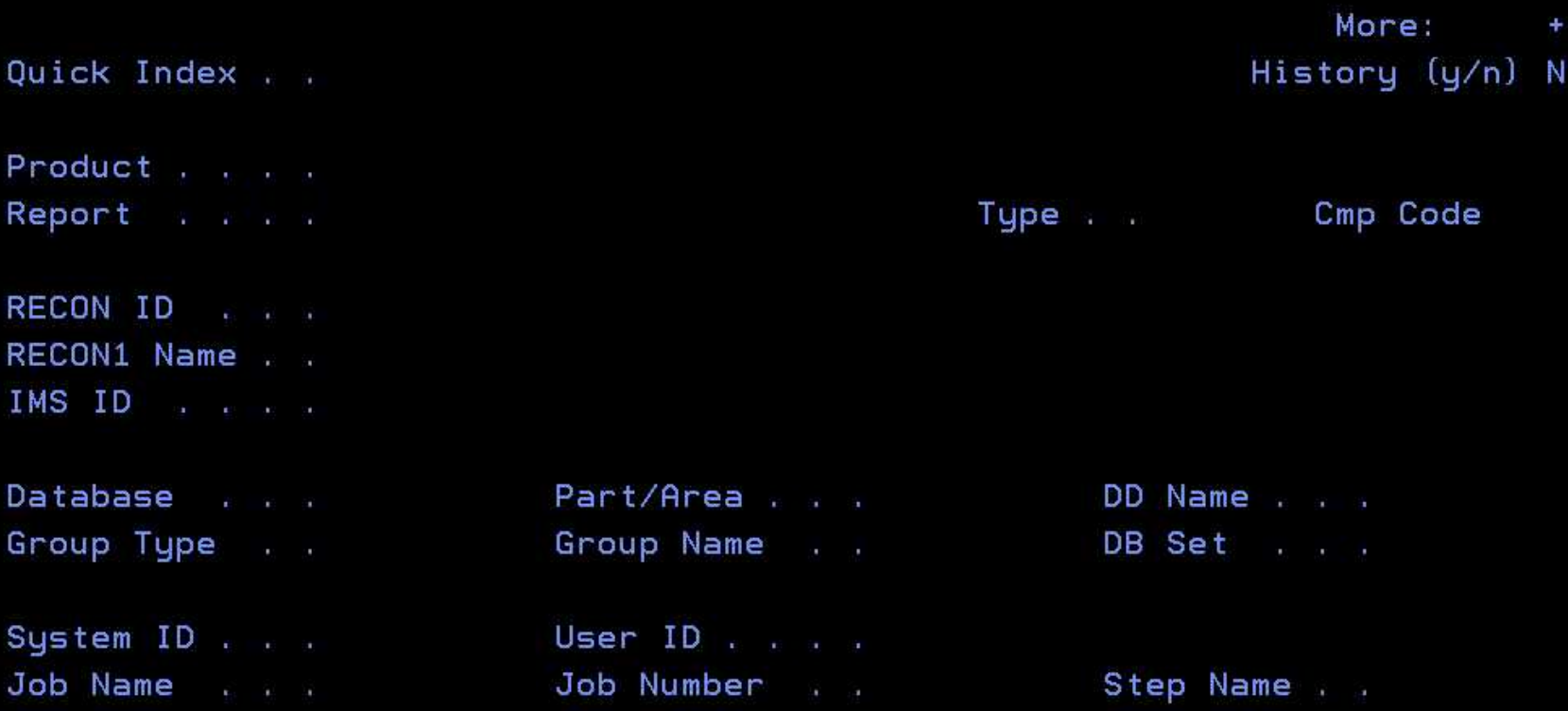

```
SERVER: FPQJSP01 Retrieve Selection Criteria Row 1 to 4 of 4
Commoned == =>Choose a selection criteria and press ENTER or press END to exit.
Row actions: S - List D - Delete
Act Name Description
S_{-}SACCO1 REPORTS JOE NEEDS TO SEE
    S11 this why
    PETER2 this is why i made this again
    PETER1 this is why i made this
******************************* Bottom of data *********************************
```
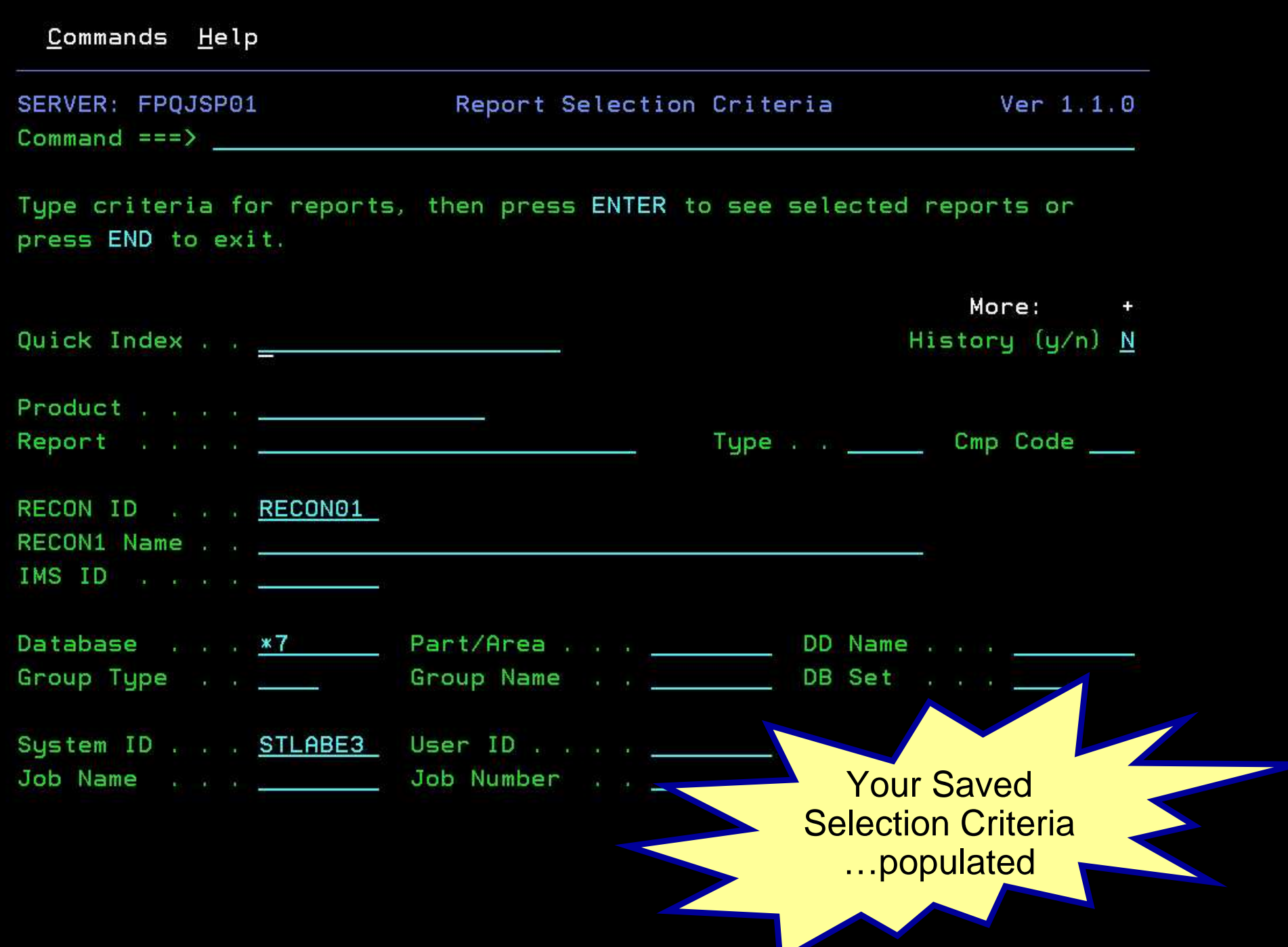

#### Administration Help

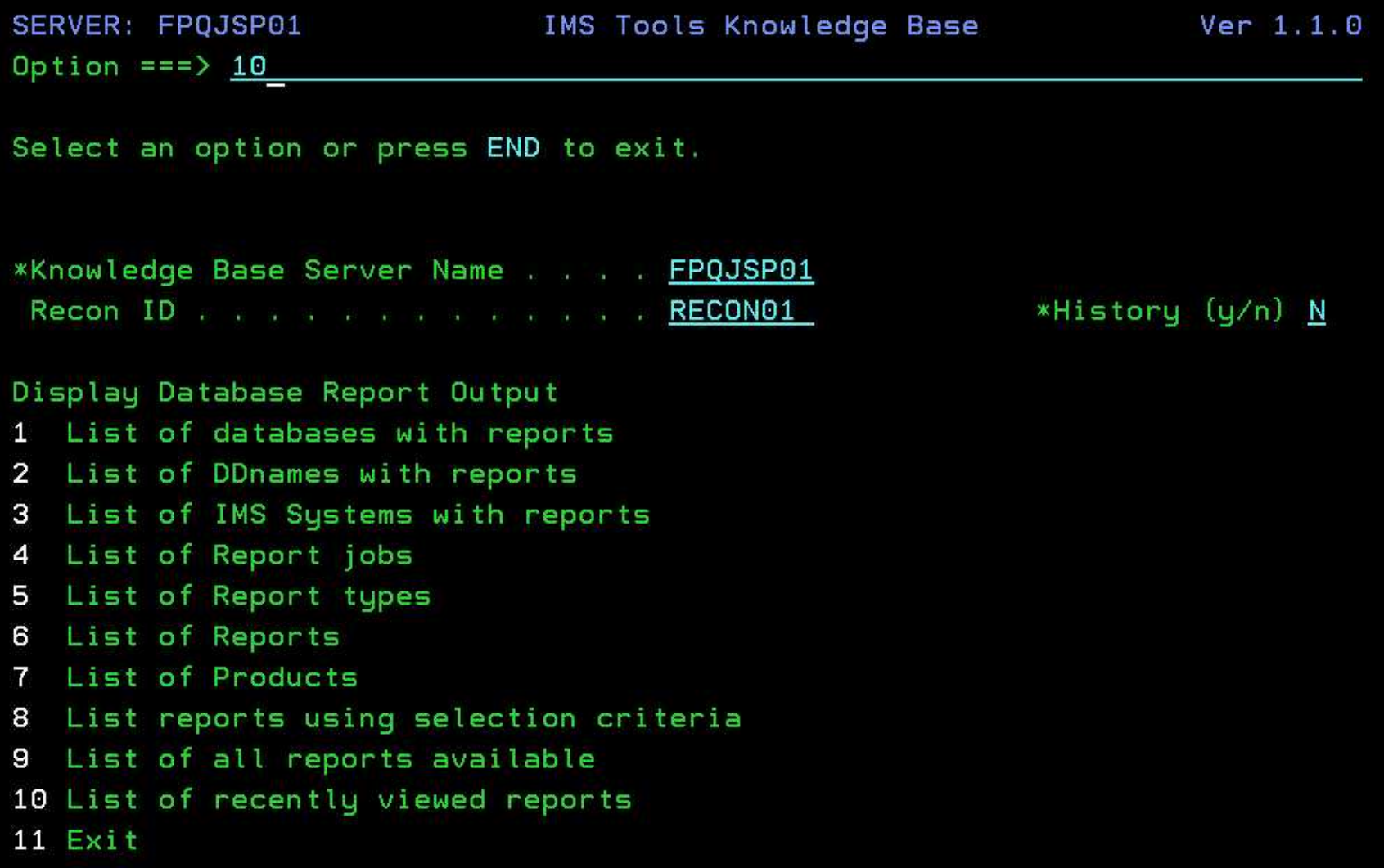

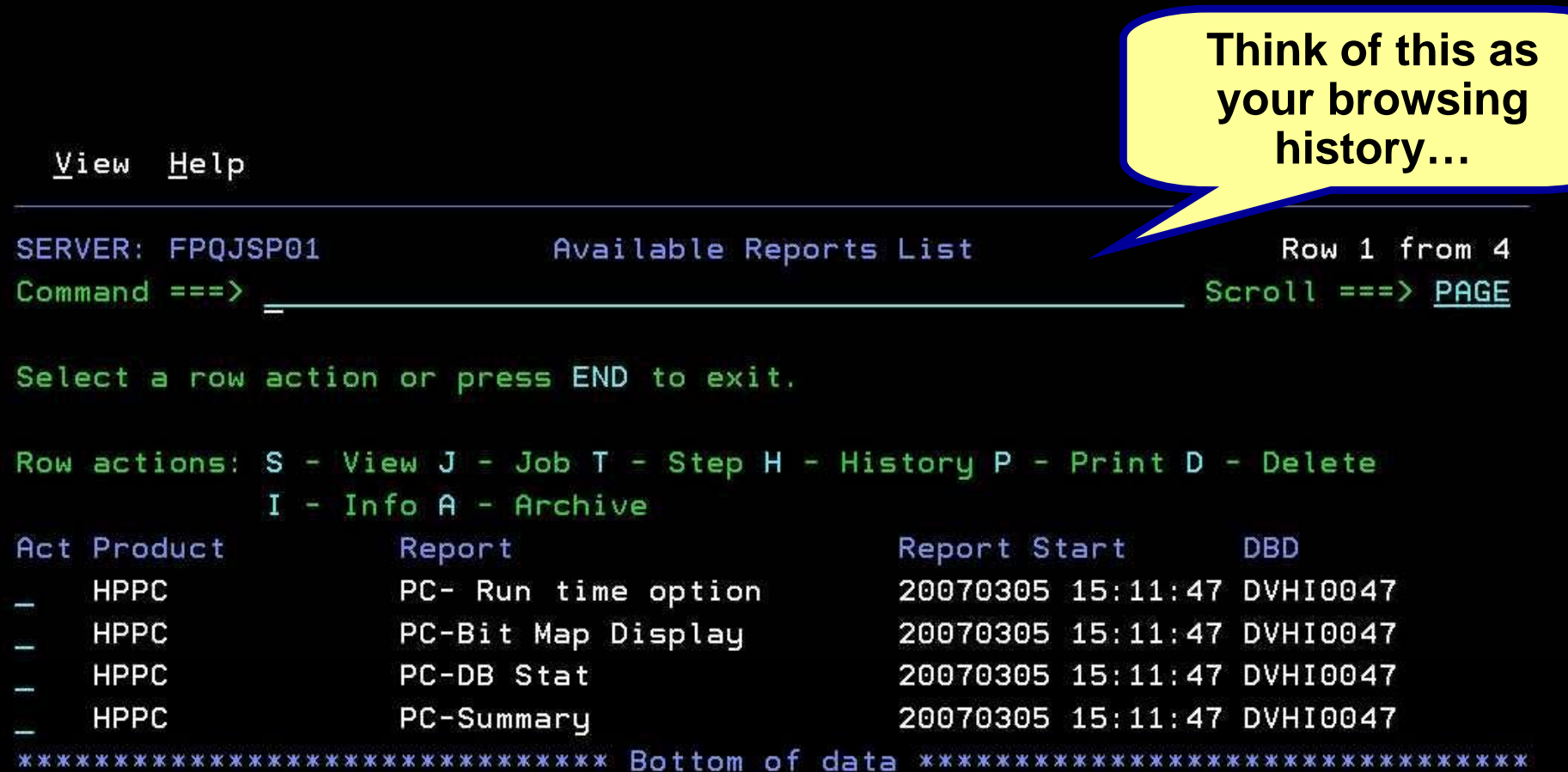

### User Interface Review

**Information On Demand** 

- **A variety of different ways to view reports**
	- **Holland** and the control Database, DD Name, IMS System, Job, Type, Product

- **Built in support to locate information quickly and efficiently**
	- Filter, Find, Customized selection criteria
- **Quick Index**
- **List of recently viewed reports**

# Report Import

- $\mathbb{R}^3$ **Batch Utility**
- $\mathcal{C}$  **Reports from other sources can be imported into the Knowledge base.**
- **Reports must be registered** 
	- Assigns report title and retention attributes
- $\mathbb{R}^3$  **Must provide report index information for each import.**
- $\mathbb{R}^3$ **Example: DBRC reports**

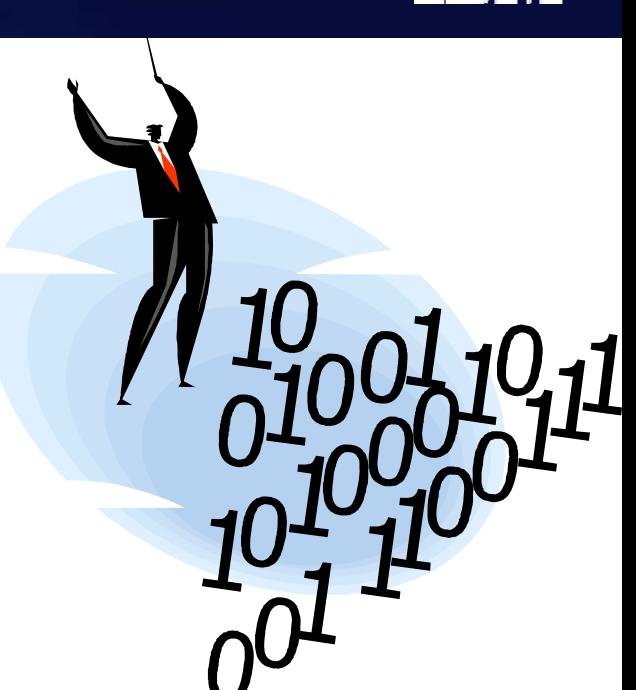

**Information On Demand** 

### **Currently enabled products**

- IMS Parallel Reorganization
- **Holland** and the control – IMS High Performance Pointer Checker
- IMS High Performance Image Copy
- **More Tools being enabled via release and maintenance processes**
- **Check here for updates…**
	- – http://www.ibm.com/support/docview.wss?rs=434&contex t=SSZJXP&uid=swg21261315

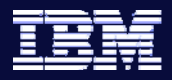

**Information On Demand** 

### **IMS Tools Knowledge Base Version 1.1**

- Output Repository
- A vehicle to an enriched IMS Tools customer experience
	- Single platform for report output
	- History for analysis
	- History of actions
- A platform to share information amongst tools
- A pathway to autonomics

### **Essential IMS Tools from IBM will be enabled for IMS Tools Knowledge Base V1.1**

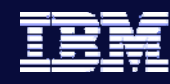

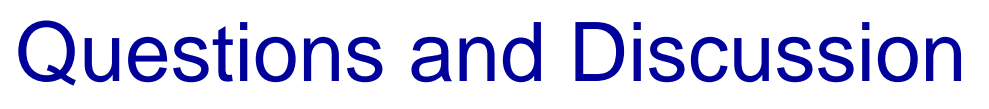

- **Thank you for your time!**
- **Feel free to contact us**
	- Joe Sacco <u>jsacco@us.ibm.com</u>
	- Ron DeFalco rdefalc@us.ibm.com

### **IMS Tools Knowledge Base v1.1**

- PID 5655-R34
- http://www.ibm.com/software/data/db2imstools/imstools/kbt/

- **Go to** www.ibm.com/software/systemz **to:**
	- $-$  Replay this teleconference
	- Replay previously broadcast teleconferences
	- $-$  Register for upcoming events